# Express5800 ESMPRO®/AC MSCS Ver3.4

# UL1046-007

ESNPRO/AC NSCS Ver3.4

ESNPROYAC NSCS Ver3.4

Windows $^\circ$  2000 Windows $^\circ$  Server 2003 Microsoft $^\circ$  Microsoft Corporation ESMPRO®  $Q$ perationHelper™  $\mathbb{R}$  $S<sub>part</sub>$ -UPS  $\sim$ 

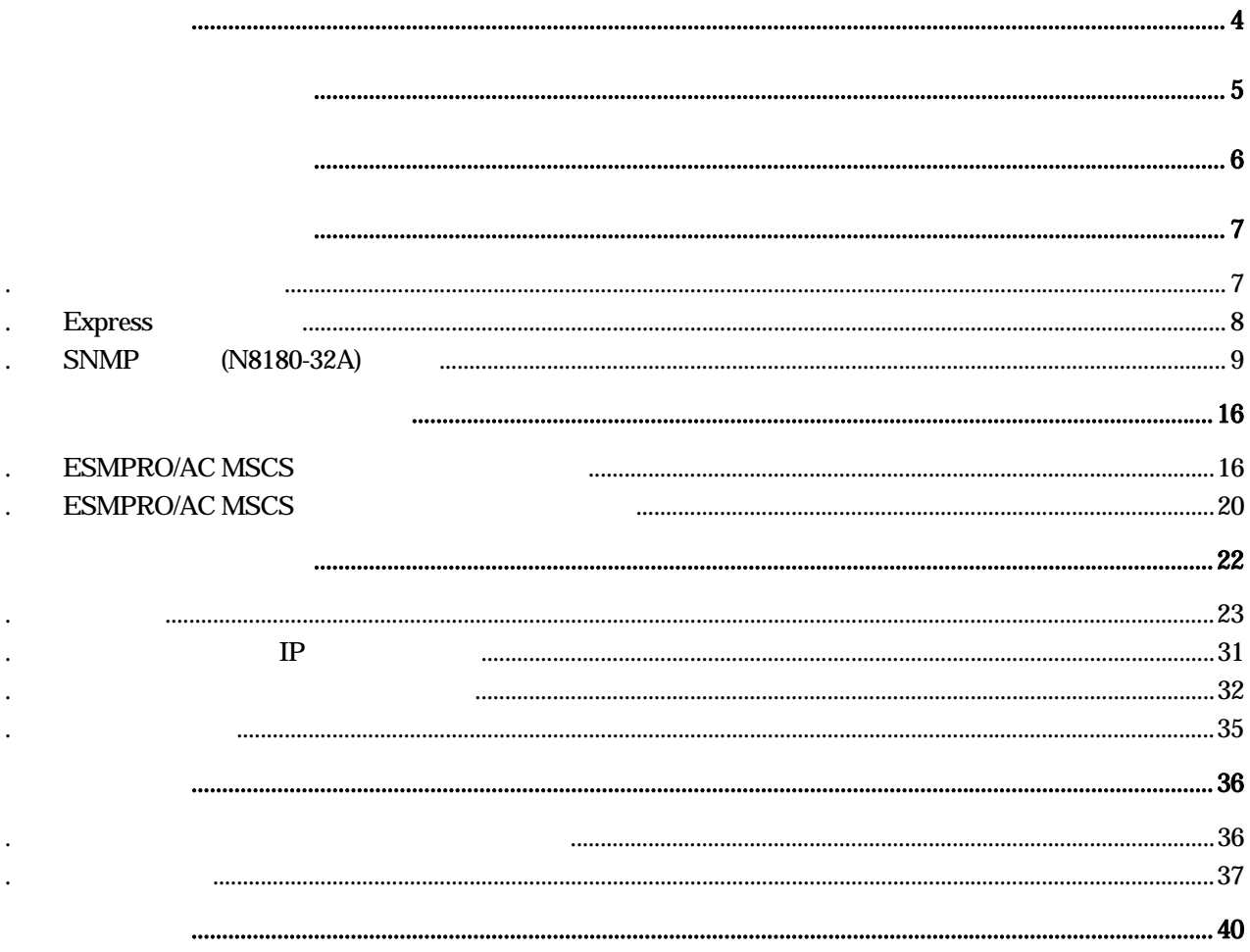

ESNPROYAC NSCS Ver3.4

ESMPRO/AC NSCS

### **ESMPRO/AC NSCS**

ESNPRO/AC NSCS

 $[-1]$ Express5800  $\begin{bmatrix} \end{bmatrix}$  $\Box$ 2.0MB以上。  $\begin{bmatrix} 1 & 1 \end{bmatrix}$ Smart-UPS SNMP [N8180-32A]

 $\Box$ 

Windows 2000 Advanced Server Windows Server 2003 Enterprise Edition/Datacenter Edition Windows Server 2003 R2 Enterprise Edition

 $[$ ESMPRO/AC NSCS

Microsoft Cluster Service(MSCS)

・OperationHelper for MSCS R2.0 ServerExtension ・ESMPRO/AutomaticRunningController Ver3.4 ESNPRO/AC NSCS ESMPROYAC Enterprise Ver3.1(ESS RL2003/12 ) ESMPRO/AC NSCS  $\begin{tabular}{ll} \bf ESS RZ03/12 & \bf ESNBRO'AC Eriterpri se Ver3.1 \\ \bf ESNBRO'AC MSE & \bf ESS RZ03/12 \\ \end{tabular}$ ESNPRO/AC Enterprise Ver3.1 **Express Server Startup** . Net Framework1. 1

.NetFramework1.1 Windows Server2003 . Net Framework1.1 OperationHelper for MSCS OD-ROM .NetFramework .NetFramework Microsoft

> UL1046-007 856-123909-014-A

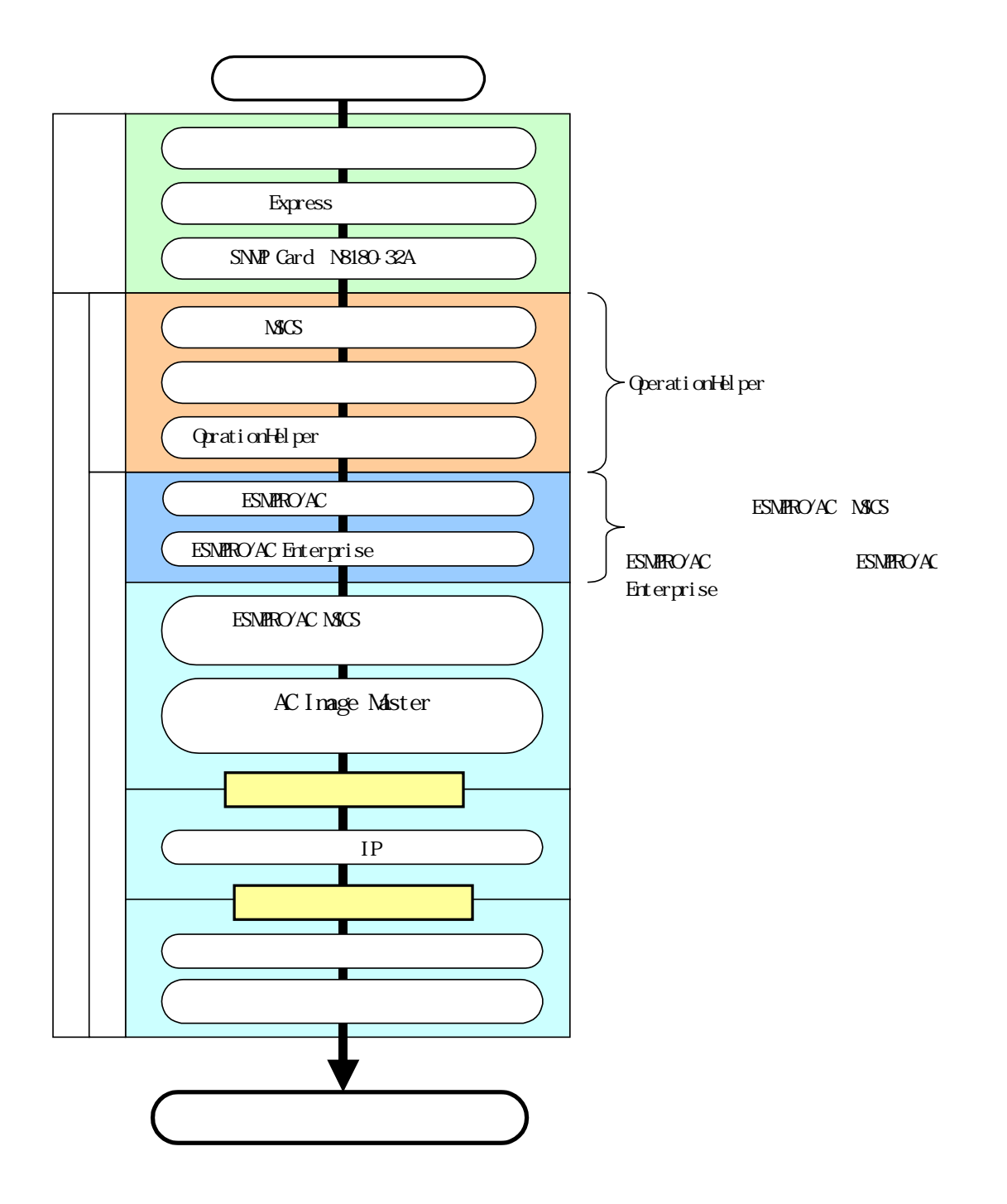

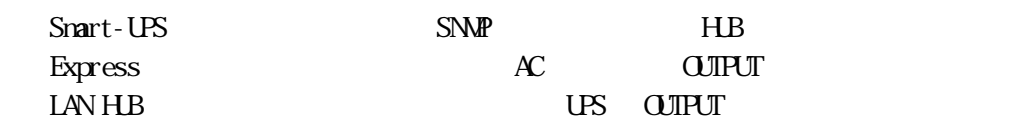

4.1 ハードウェアの接続

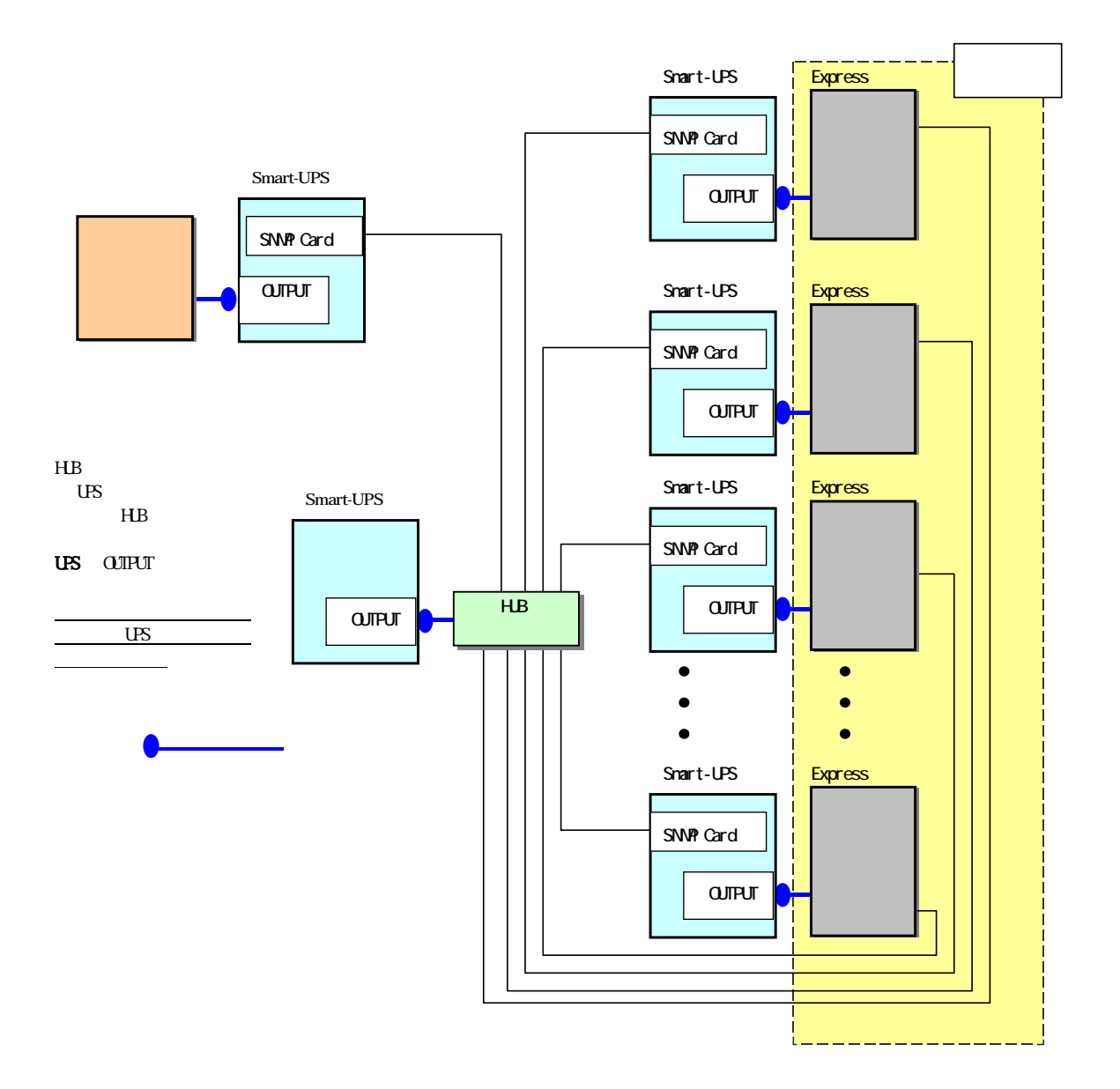

## . Express

 $Express$ 

 $AC$ 

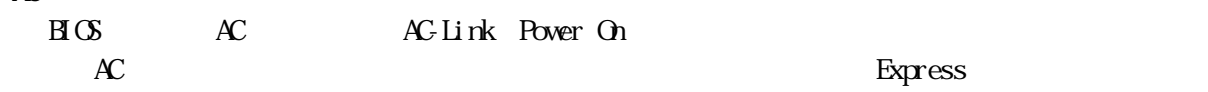

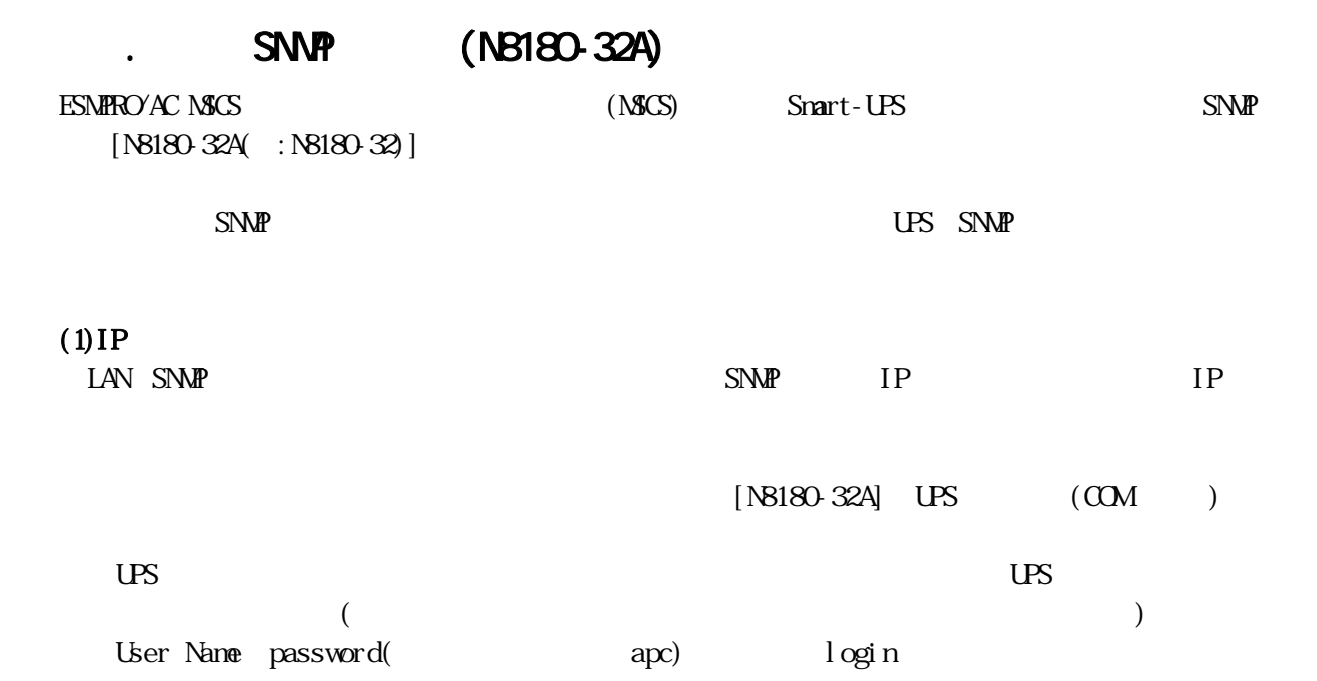

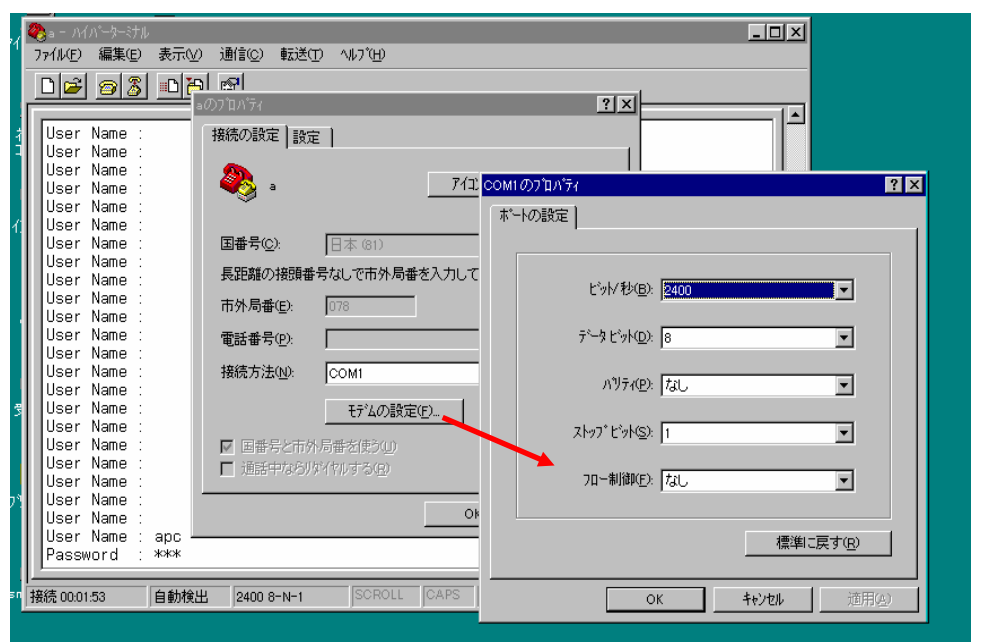

### $[2$  Network]  $[1$  TCP/IP]  $[1:Root$  Mode] BOOT Mode  $[4:Manual]$  $[ESC]$  TCP/IP IP

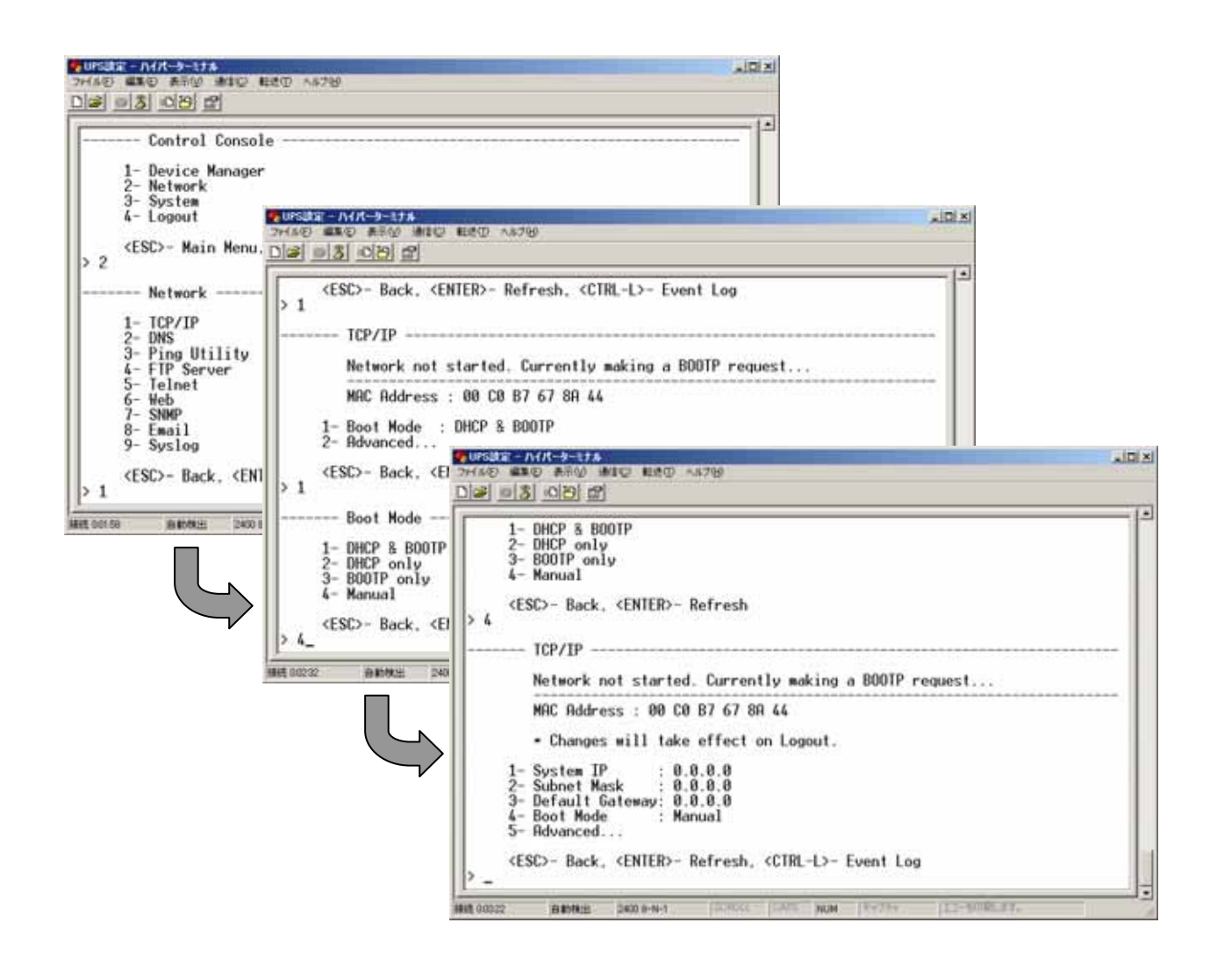

UPS IP address Network Mask Default Gateway <ESC> Control Console 4: Logout

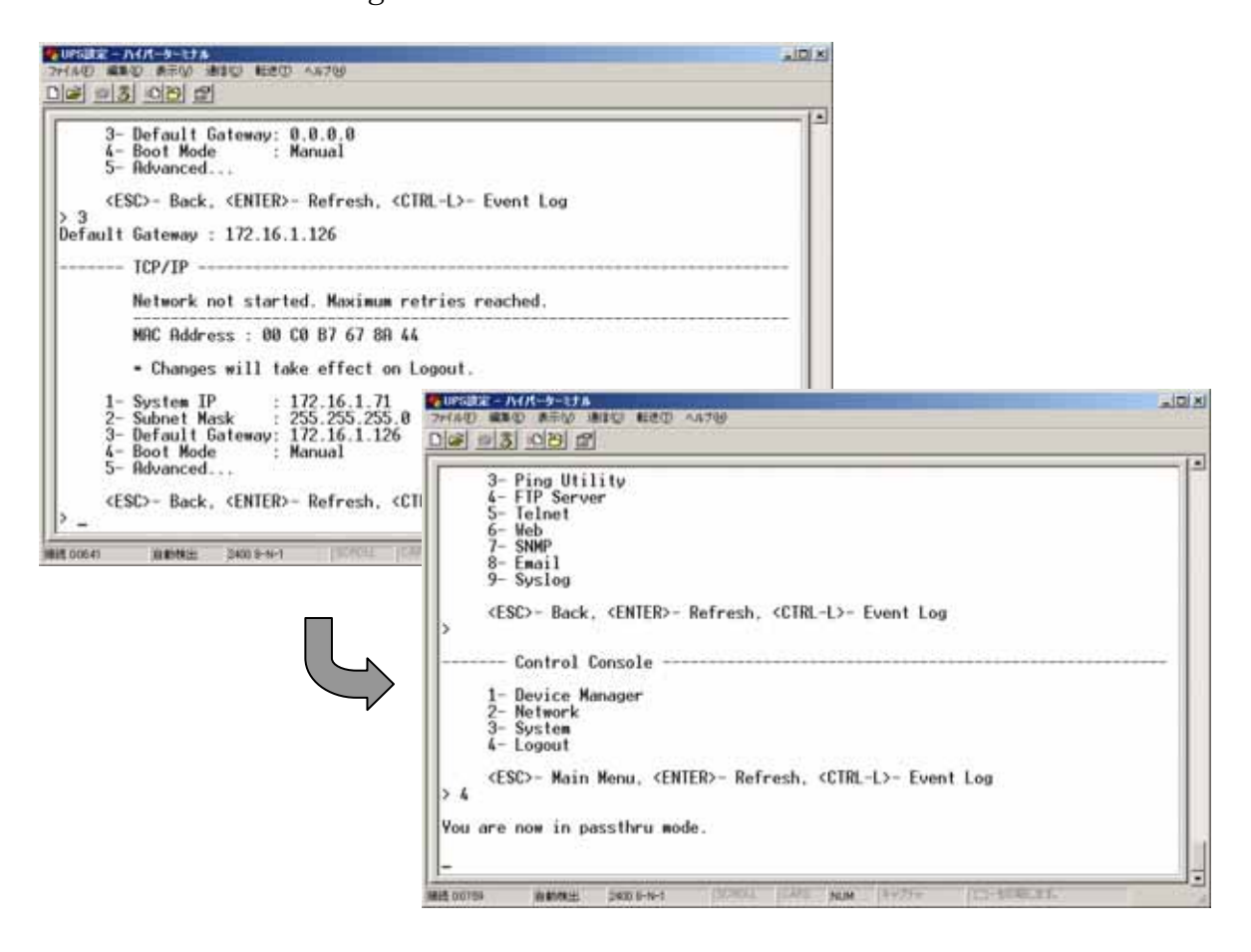

◆注意◆ シリアルケー ルは、設定 終わりまし ら外して保 しておいて ださい。

IP Ring

 $\text{Web} \qquad \qquad \text{(2) Web}$ 

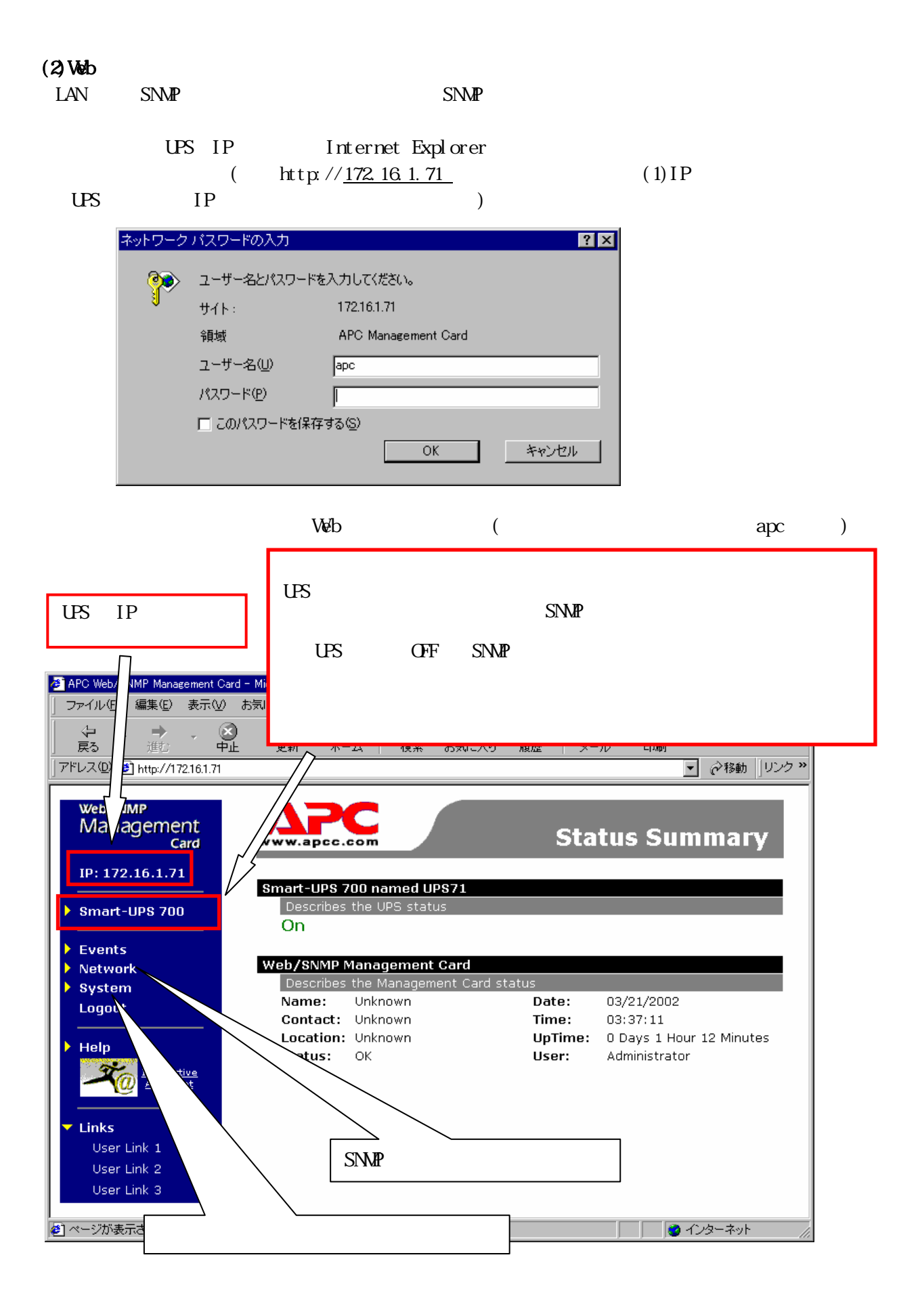

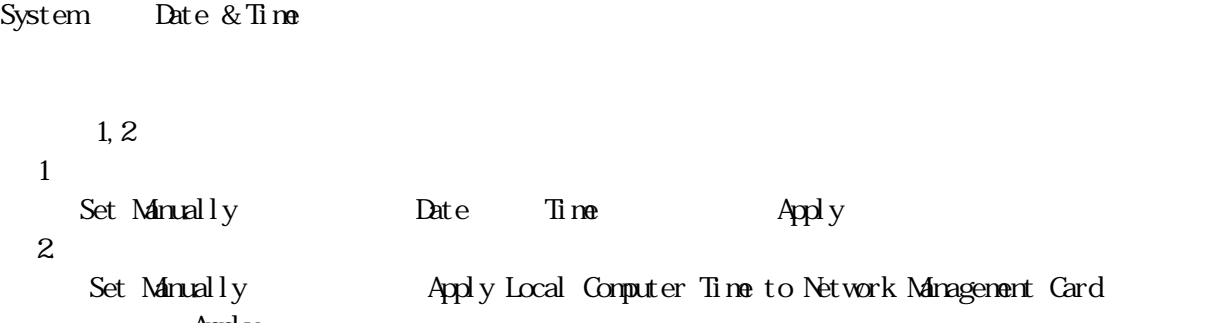

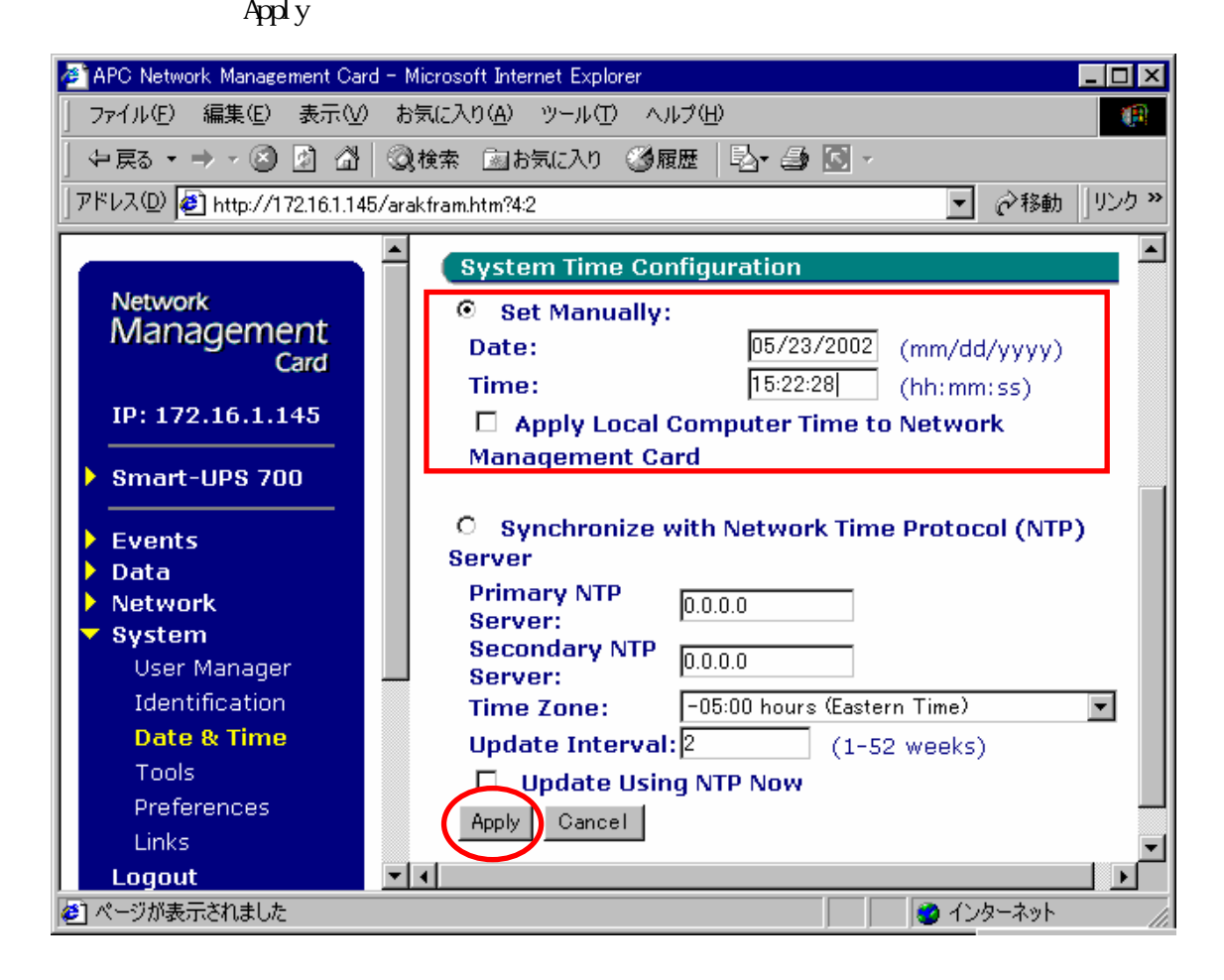

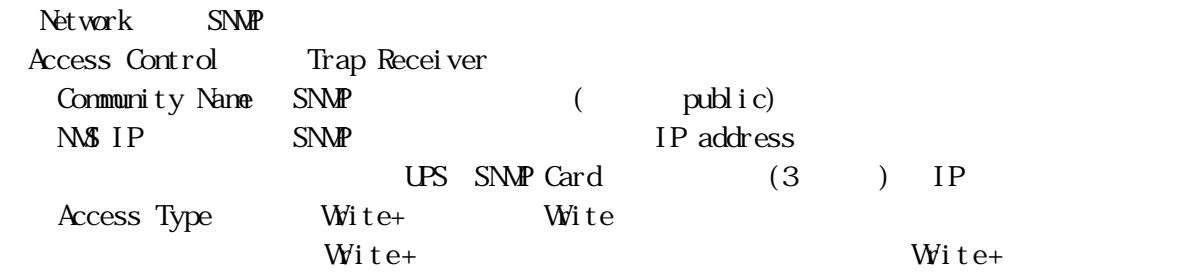

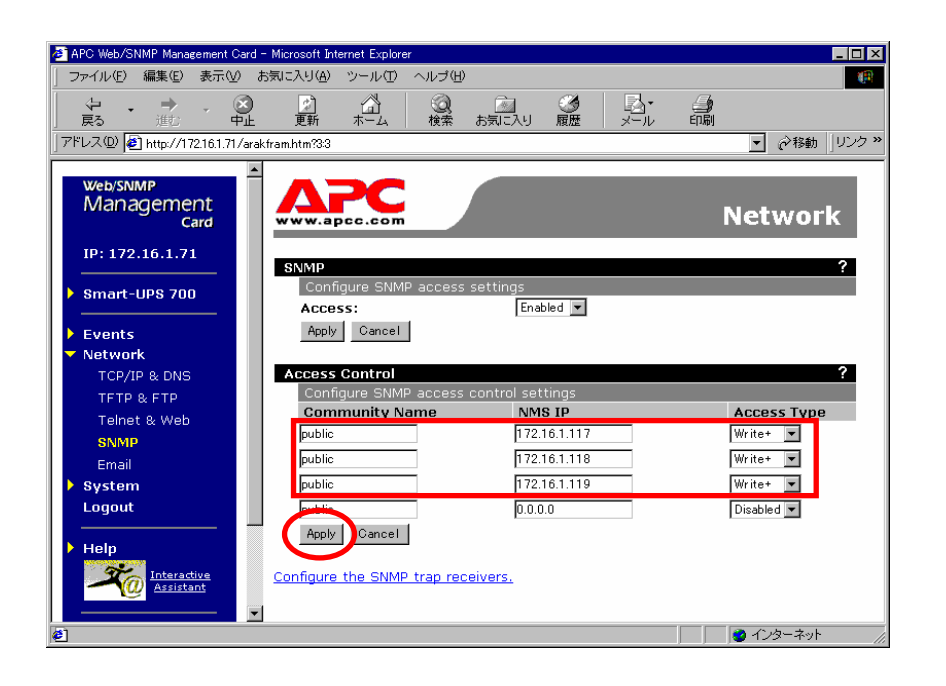

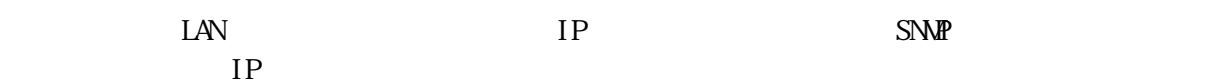

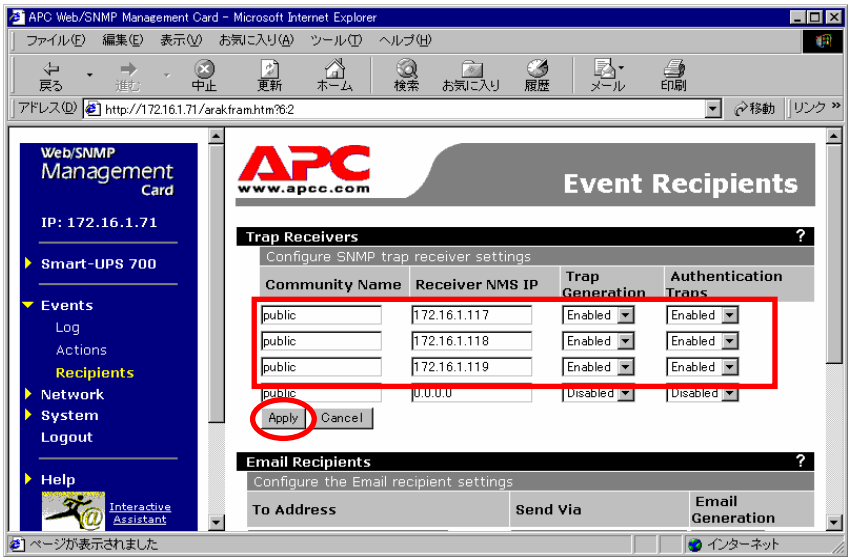

Community Name Receiver NMS IP Access Control Trap Generation Authentication Traps Enabled

### $S/NP$

System User Manager

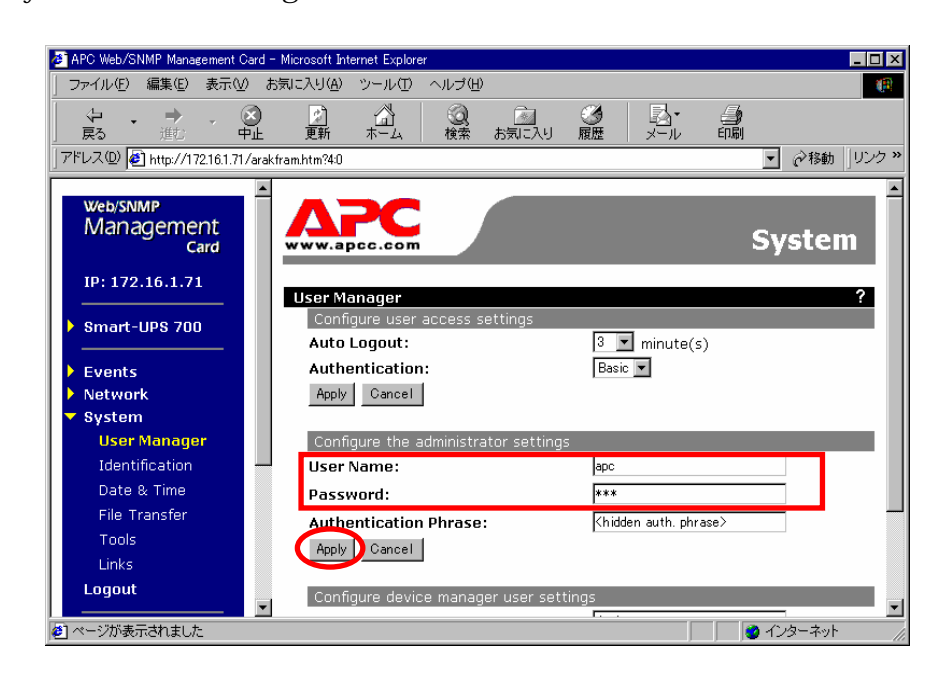

 $apc$ 

### . **ESNPRO/AC NSCS**

ESNPRO/AC NSCS

・ESMPRO/AutomaticRunningController Ver3.4 ESMPROYAC Enterprise Ver3.1(ESS RL2003/12)

ESNPRO/AC NSCS

EMSPRO/AC MSCS ESMPRO/AC

ESNPRO/AC NSCS

・.NetFramework 1.1 ・OperationHelper for MSCS R2.0 ServerExtension

. Net Framework OperationHelper CD-ROM Microsoft Web

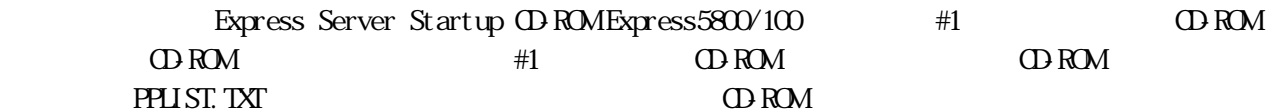

Express Server Startup Express Server Startup

### ESNPRO/AC NSCS

Express Server Startup

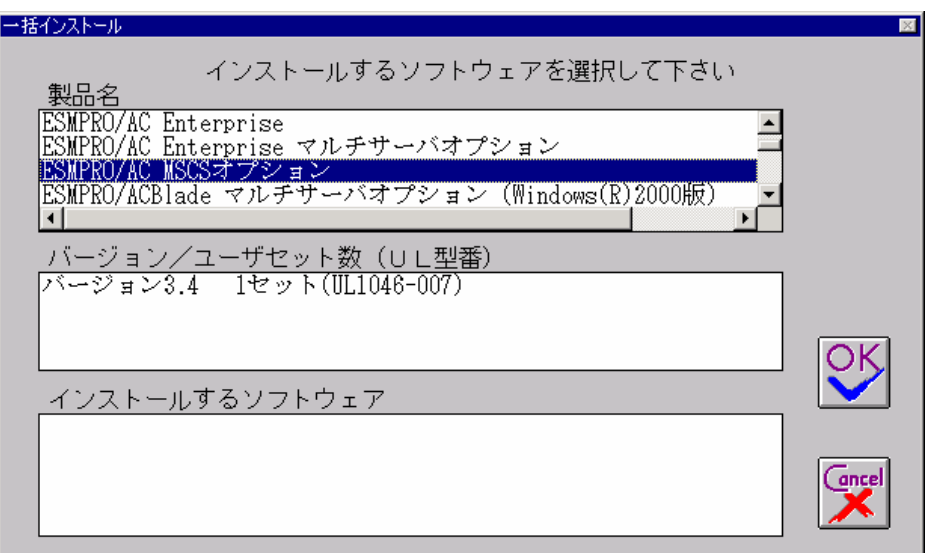

### **ESMPRO/AC MSCS**

 $(UL1046007)$ 

ESMPRO/AC MSCS

 $3.4$   $($   $\mu$ 1046 $\omega$ ESMPRO/AutomaticRunningController Ver3.4 ESMPRO/AC Enterprise Ver3.1 ESMPRO/AutomaticRunningController 3.4 (UL1046-B01) ESNPRO/AC Enterprise 3.1  $(UL1046502)$ 

# ESMPRO/AutomaticRunningController

 $\overline{34}$ 

KeyFD

Express Server Startup

KeyFD FD KeyFD FD

Express Server Startup and the server of the KeyFD server  $\sim$  KeyFD

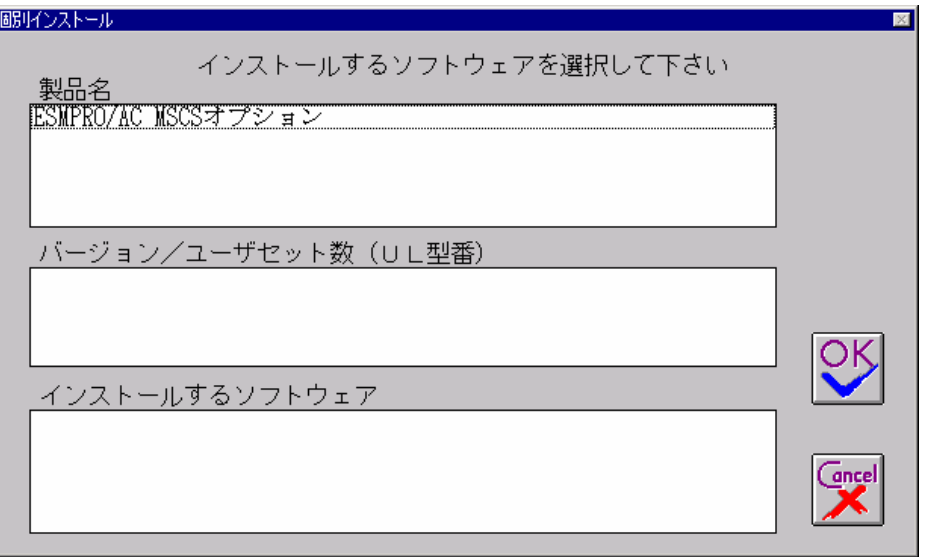

**ESMPRO/AC MSCS** 

 $\overline{34}$ 

 $(UL1046.007)$ 

 $3.4$  (UL1046-007)

Express Server Startup

ESMPRO/AC NSCS

 $\alpha$ 

ESMPRO/AC MSCS

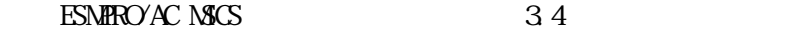

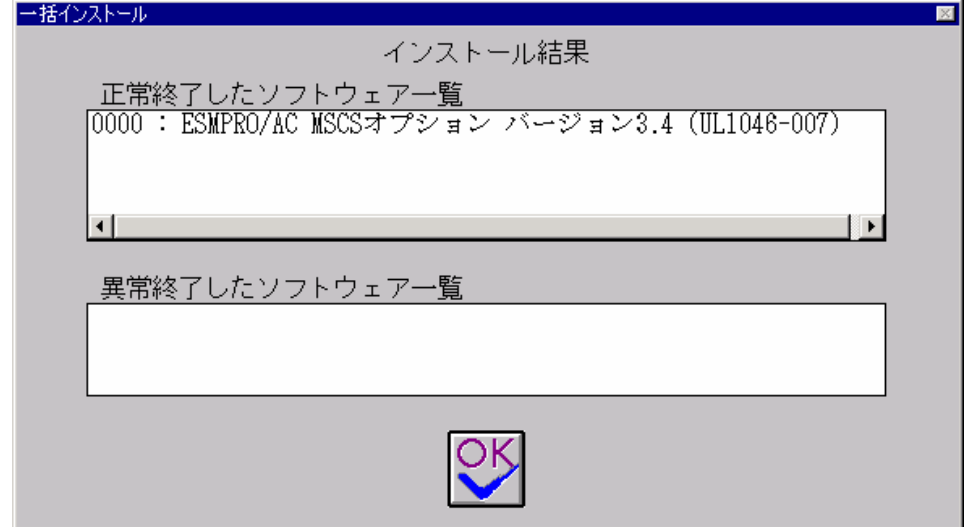

ESNPRO/AutomaticRunningController 3.4 ESNPRO/AC Enterprise 3.1 ESMPRO/AC MSCS 34

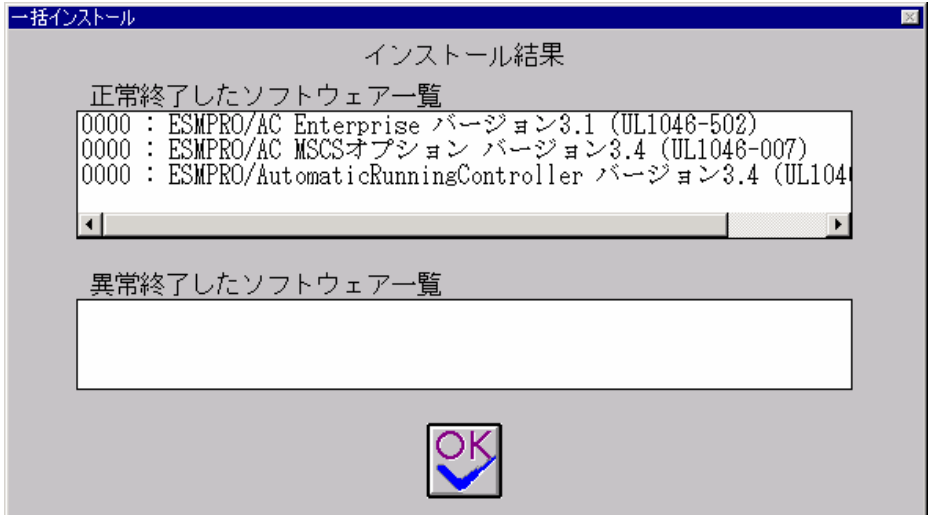

 $\alpha$ 

Express Server Startup

## . ESNPRO/AC NSCS

ESMPROYAC NSCS

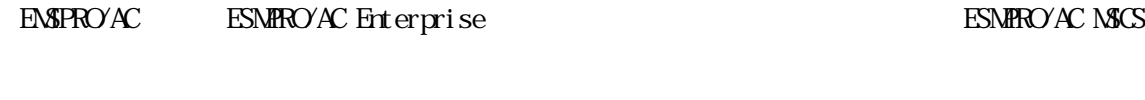

ESMPRO/AC MSCS Express Server Startup CD-ROM Express 5800/100 #1 CD-ROM CD-ROM #1 OD-ROM CD-ROM PPLIST.TXT CD-ROM

Express Server Startup Express Server Startup

ESNPRO/AC NSCS

Express Server Startup

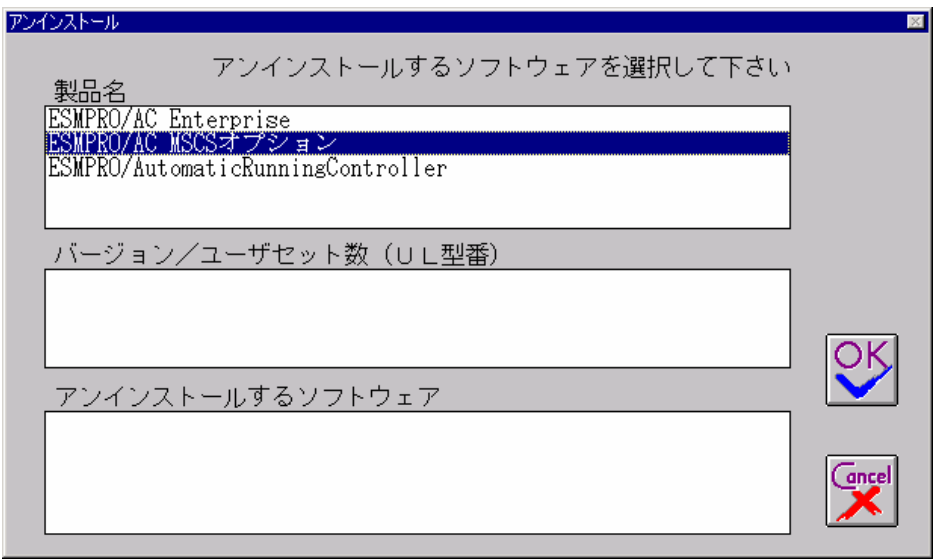

ESNPRO/AC NSCS

3.4(UL1046-007)

ESMPRO/AC MSCS

UL1046-007

KeyFD

Express Server Startup

KeyFD FD KeyFD FD

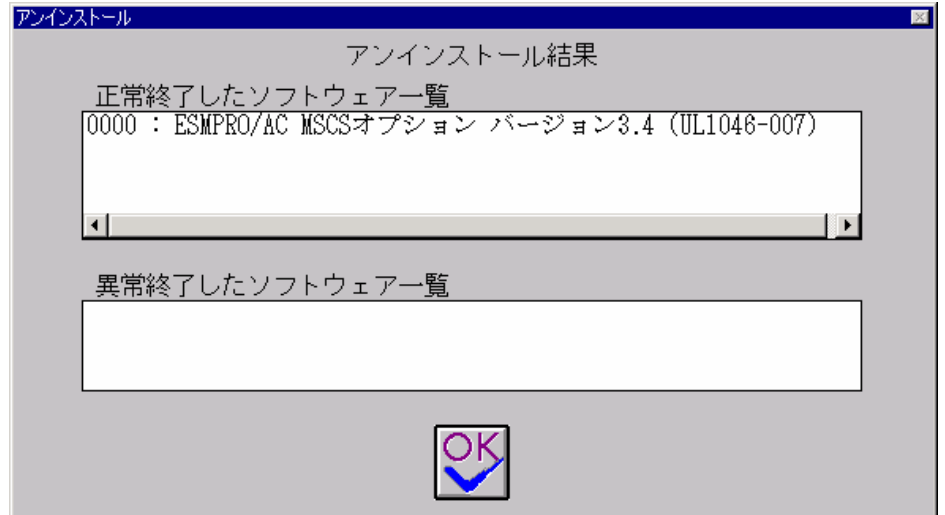

 $\alpha$ 

Express Server Startup

MSCS OperationHelper for MSCS R2.0

### ServerExtension

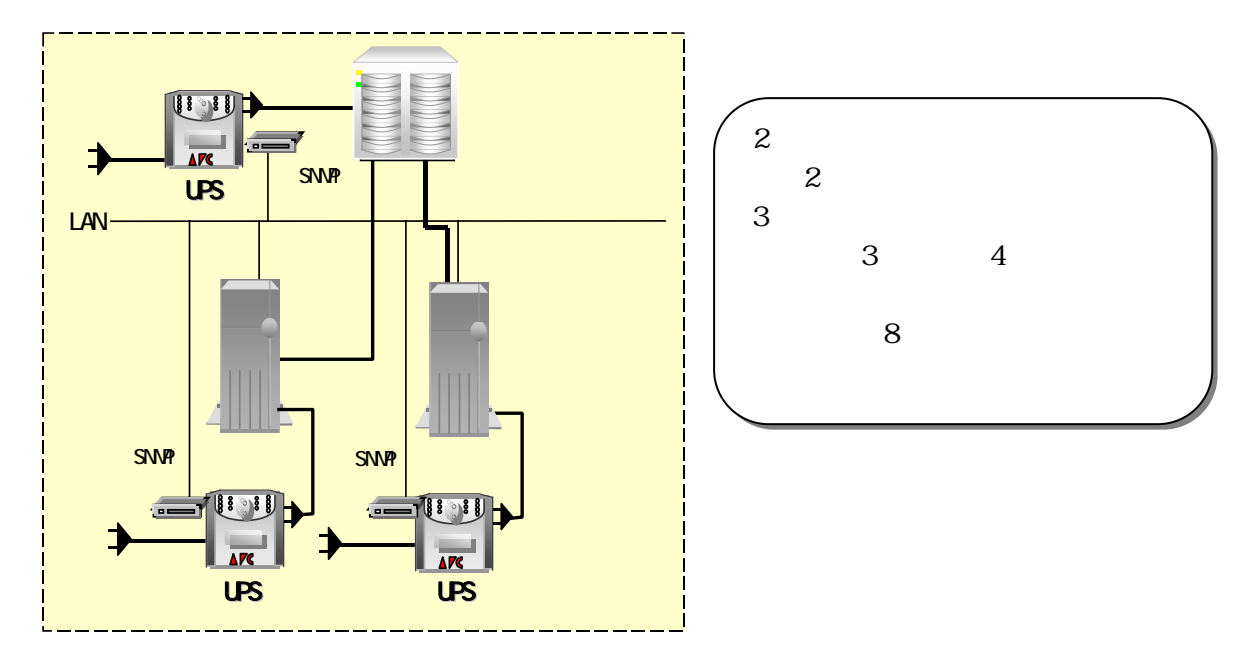

 $2 \angle$ 

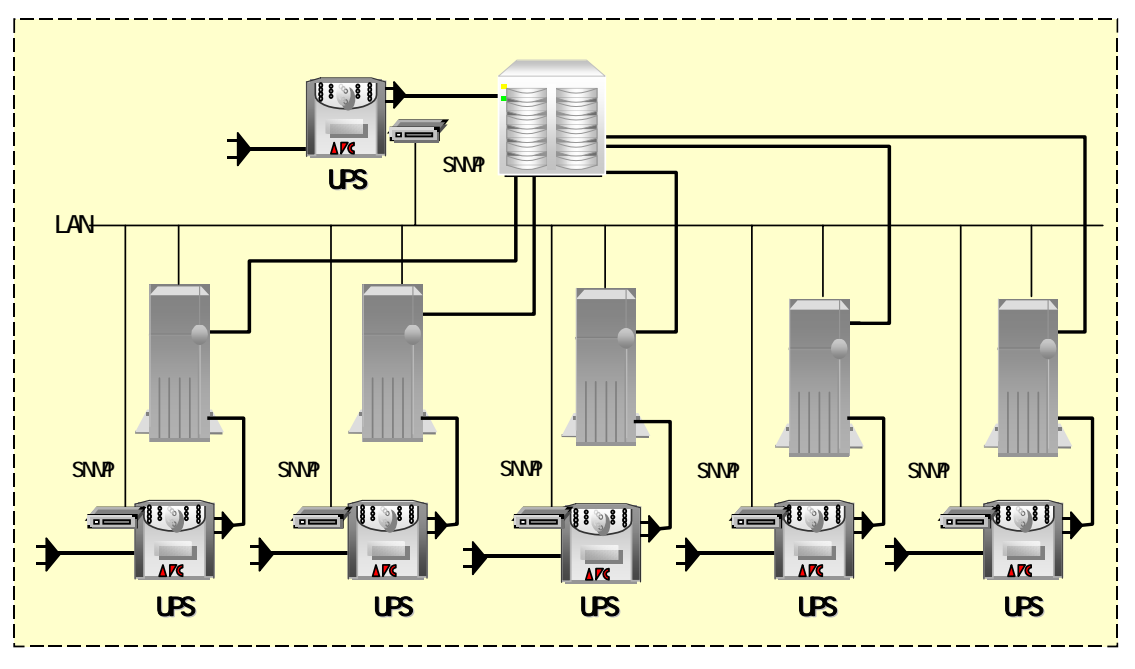

 $3$ 

### ESMPROYAC MSCS

6.1 基本設定

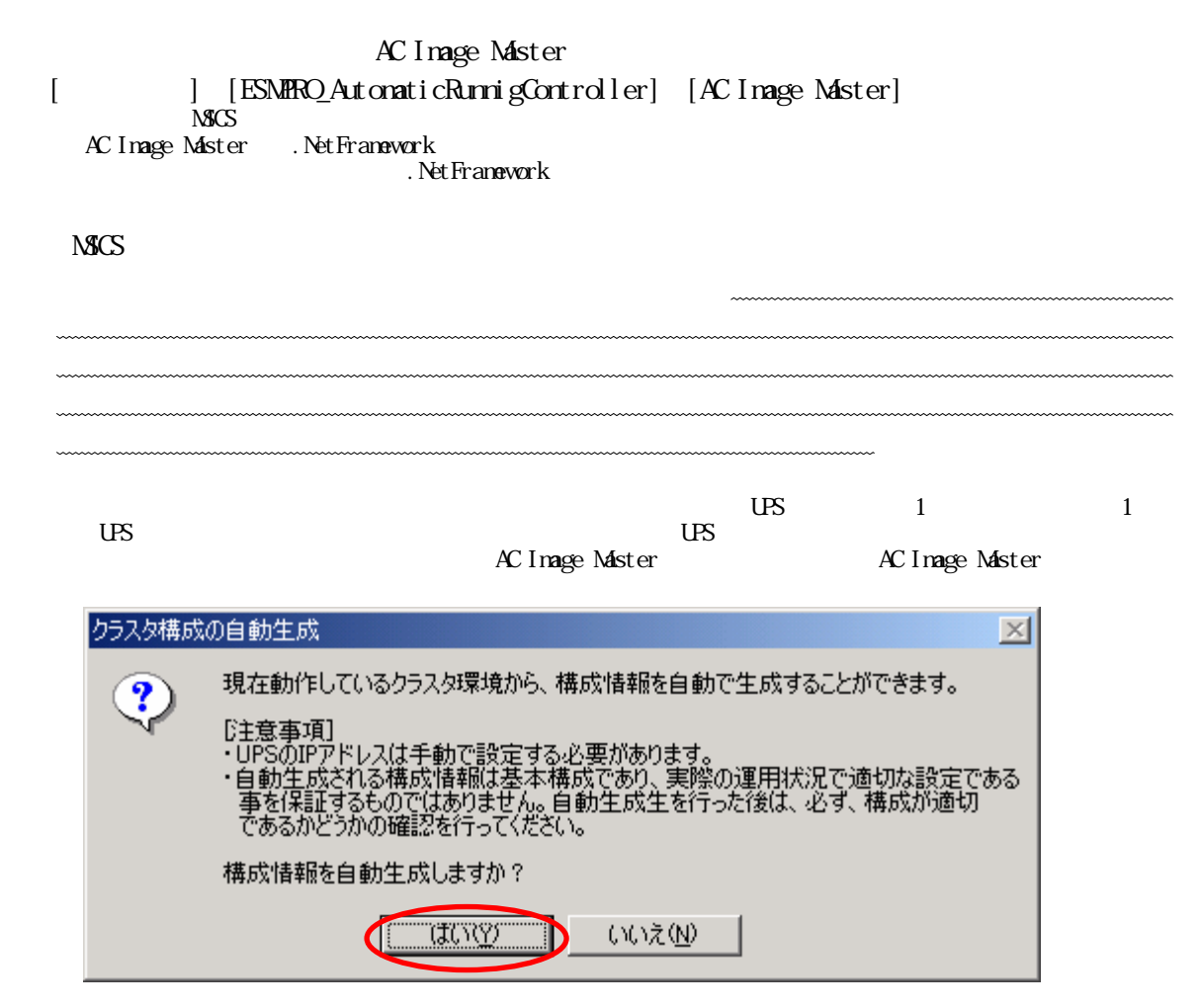

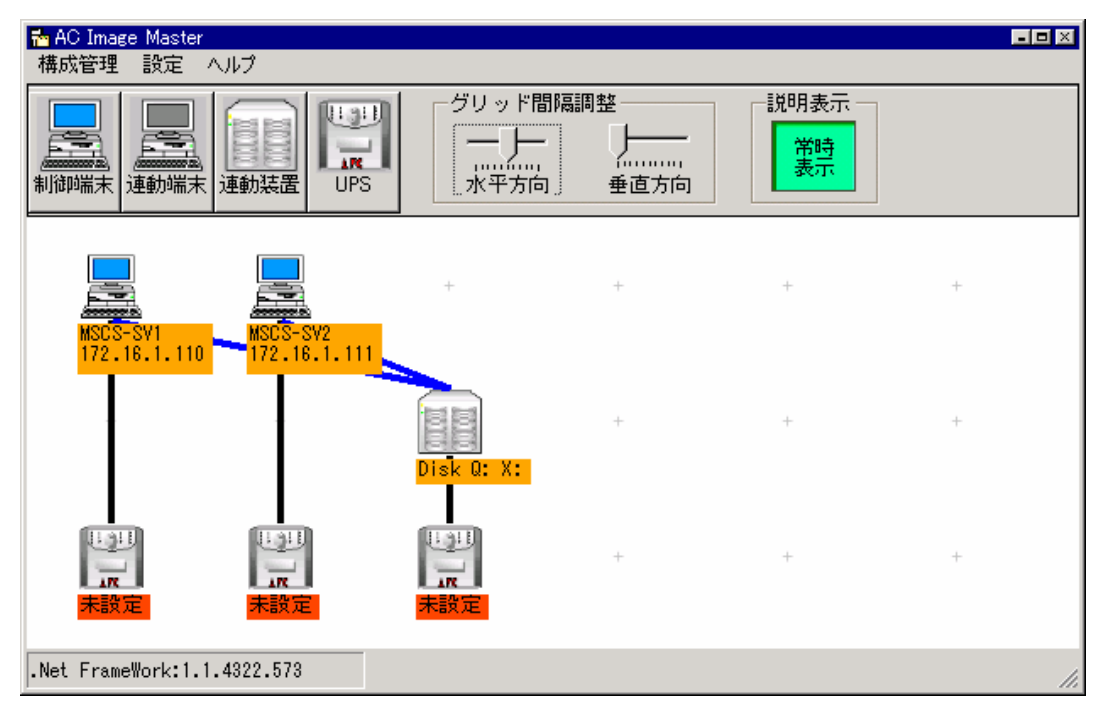

UL1046-007 856-123909-014-A

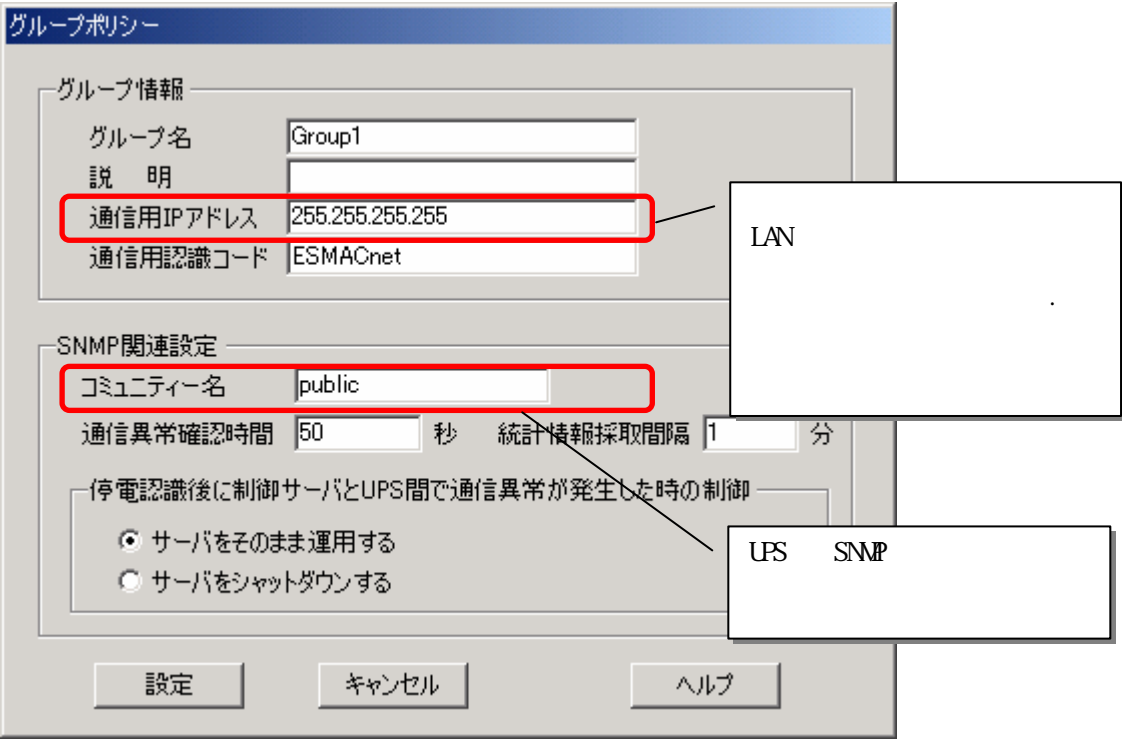

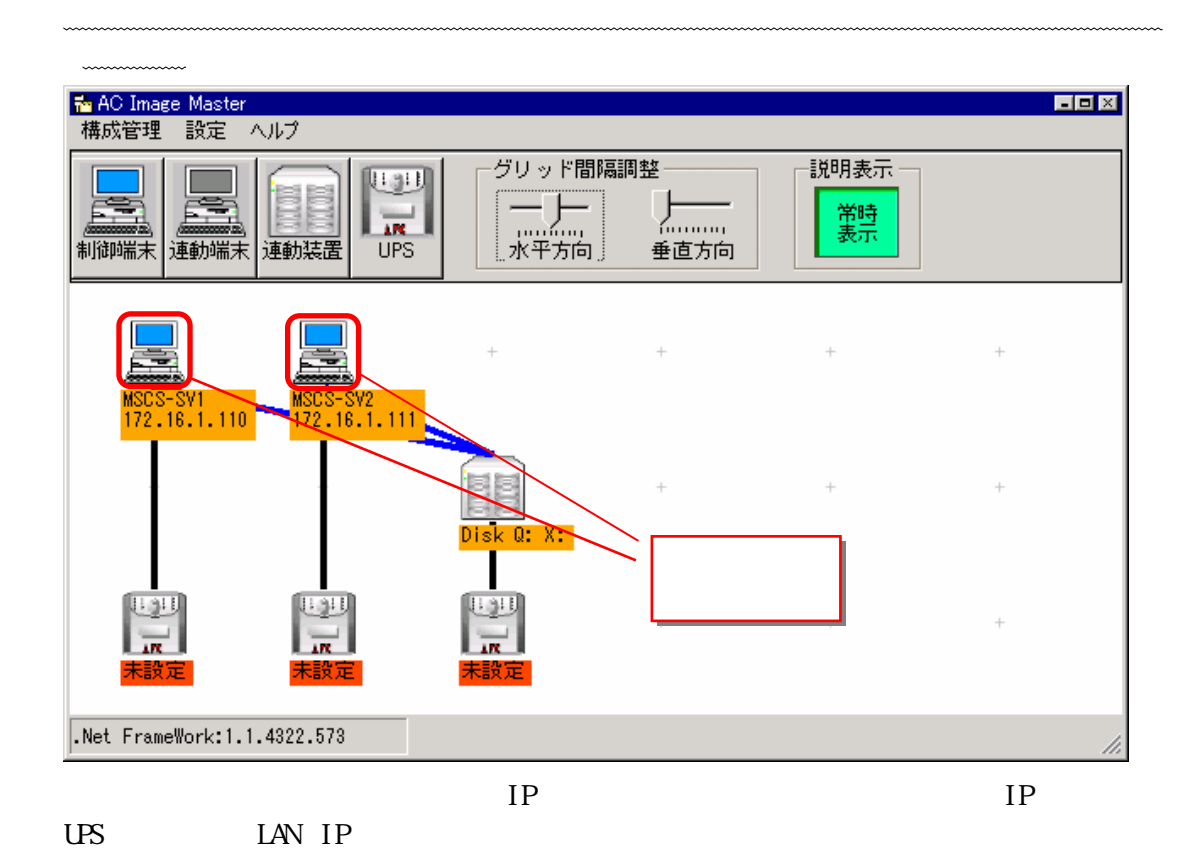

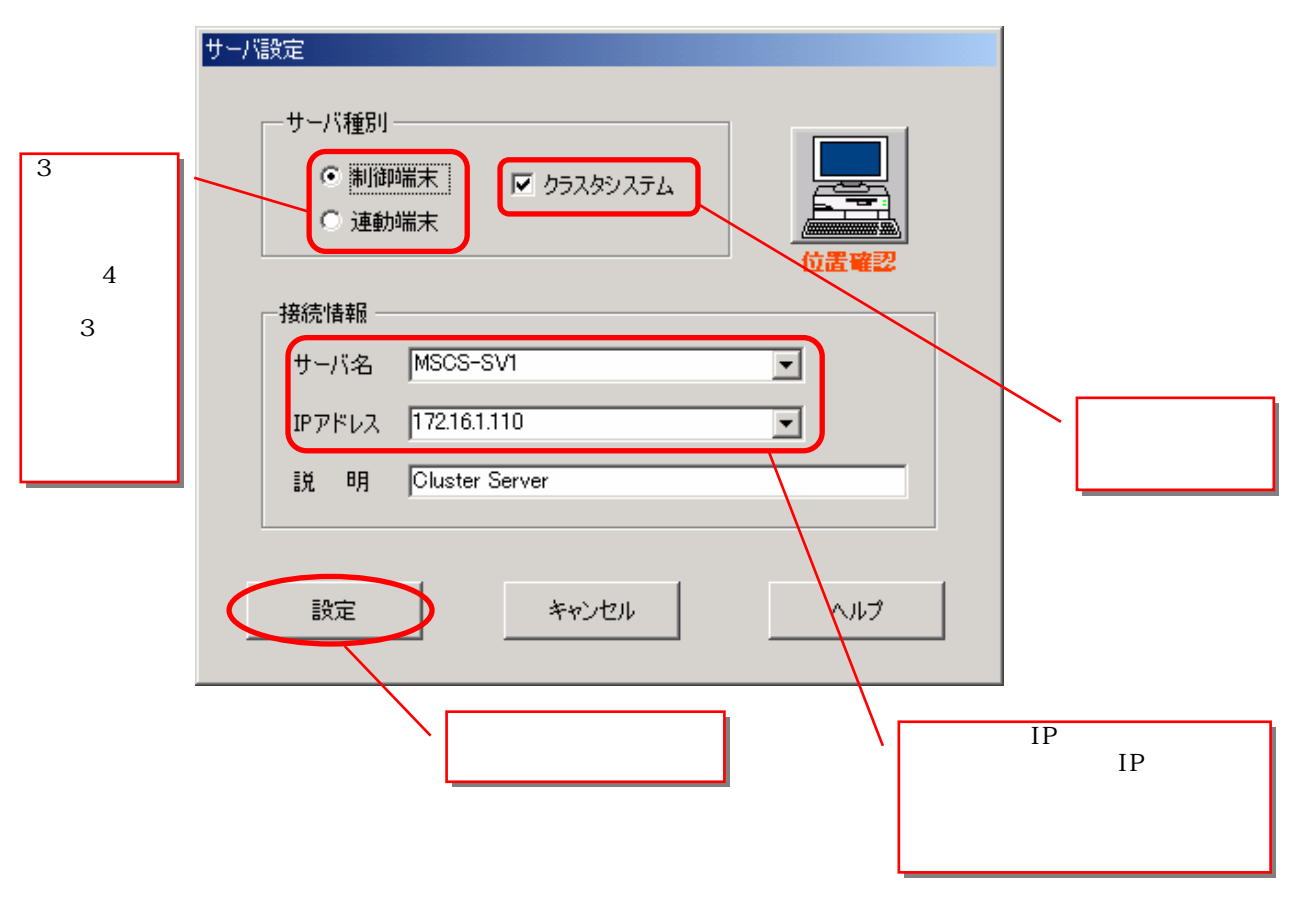

UL1046-007 856-123909-014-A

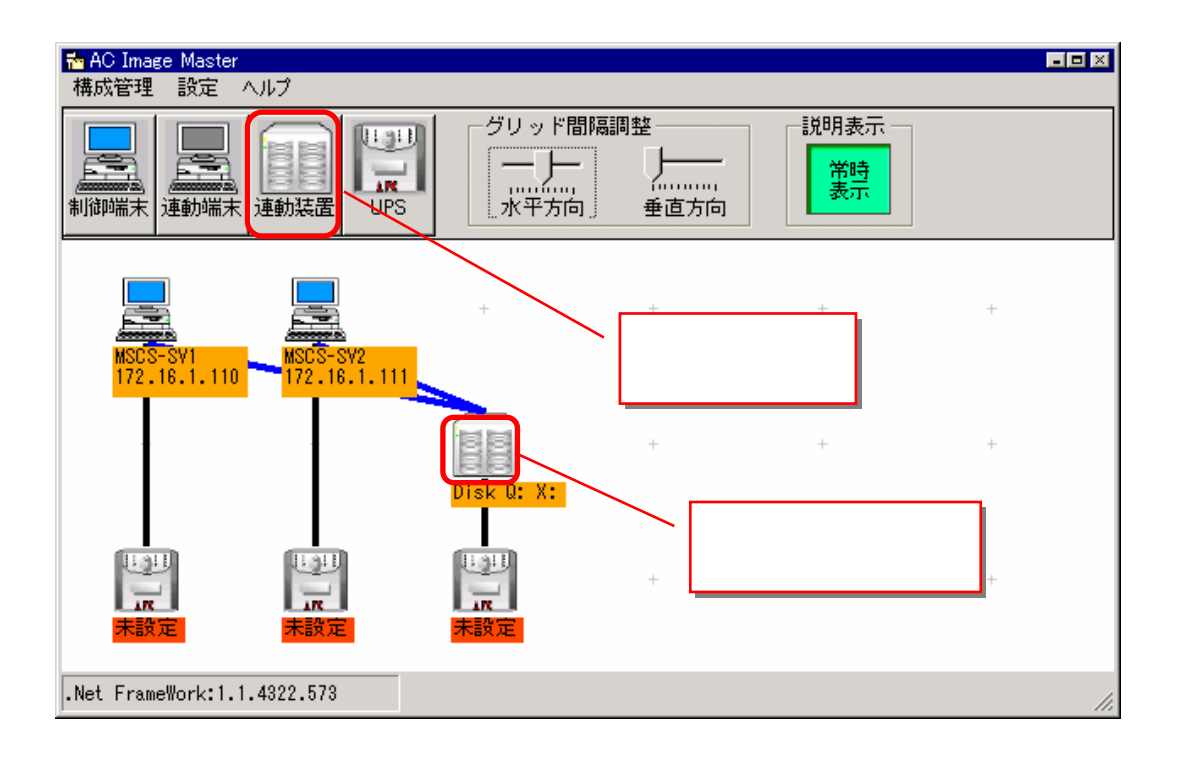

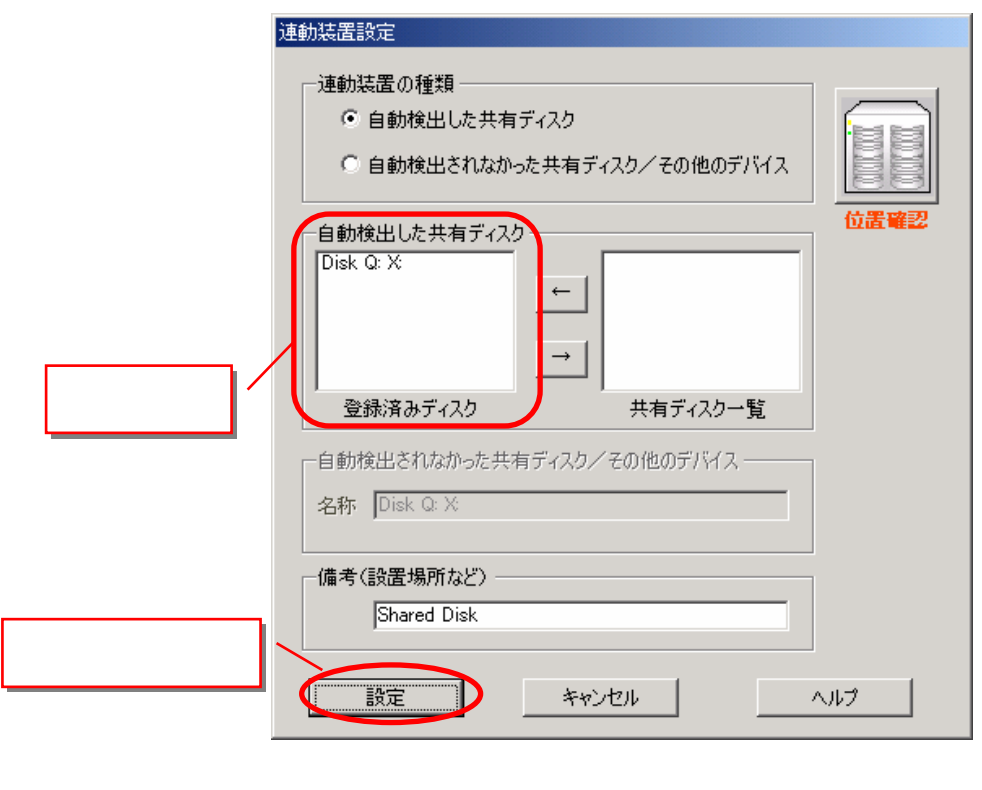

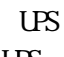

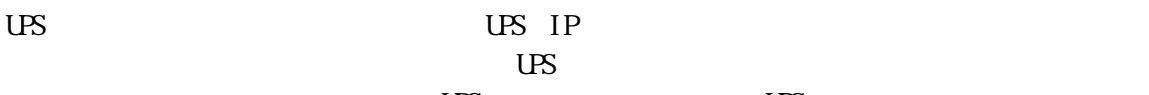

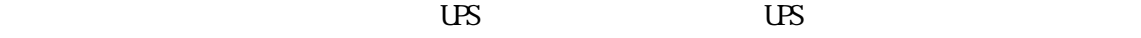

 $($ 

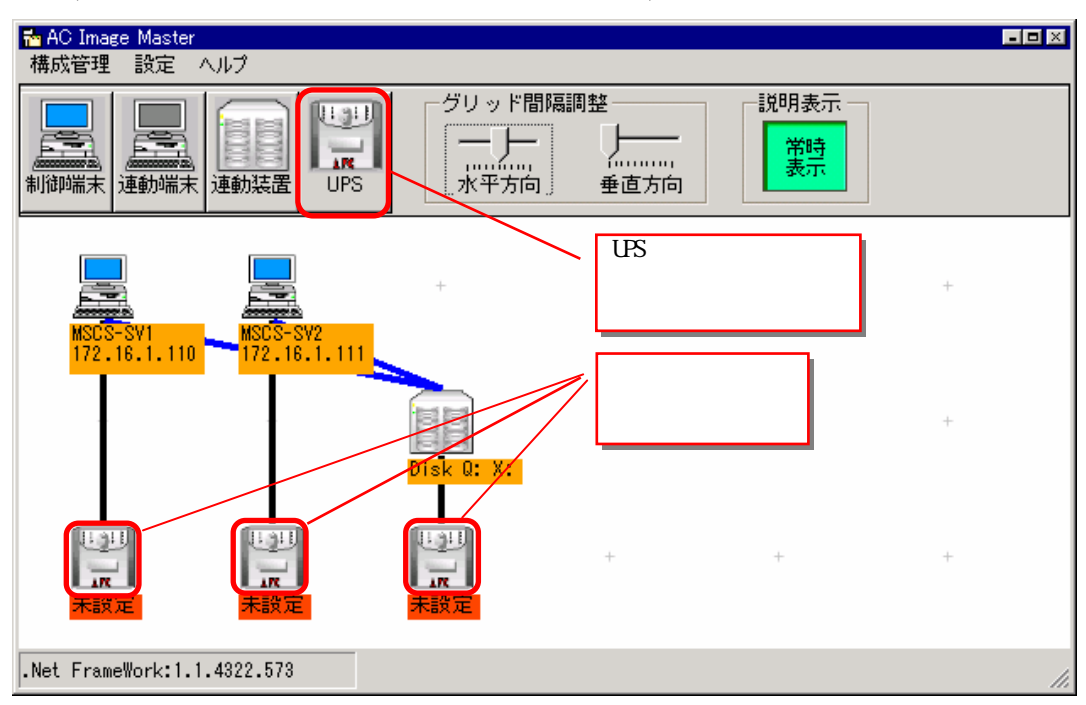

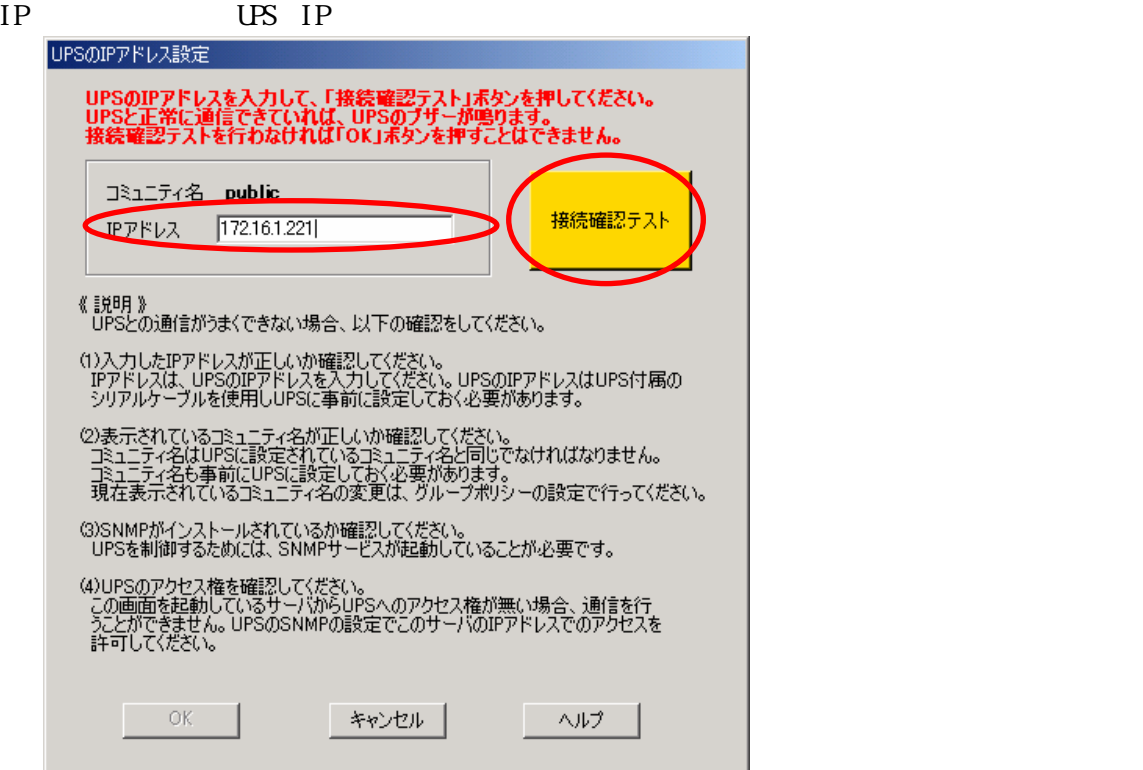

UPS UPS UPS  $\sim$ 

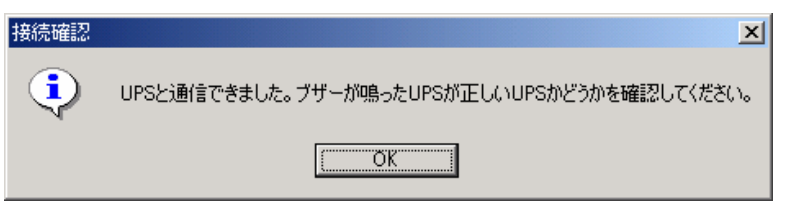

 $\overline{US}$  IP  $\overline{OK}$   $\overline{OK}$   $\overline{OK}$ 

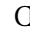

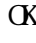

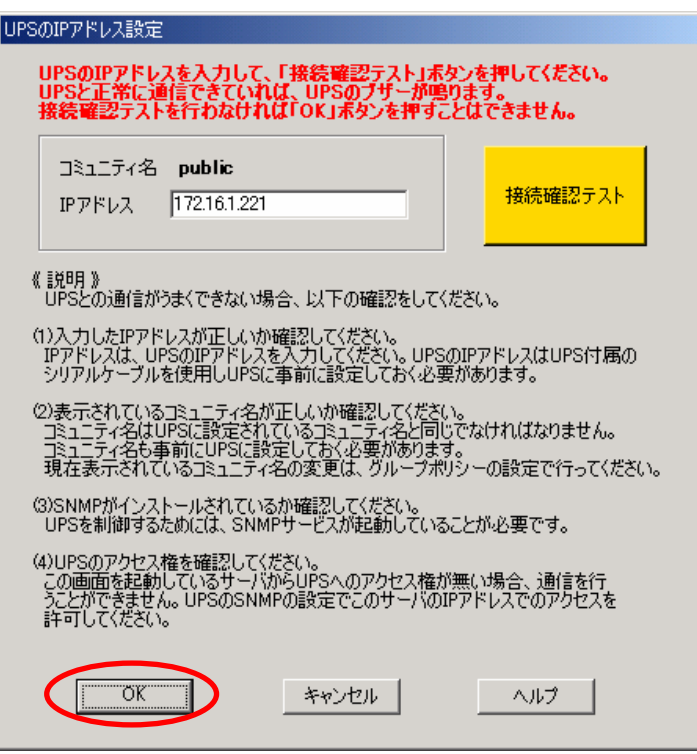

⑤現在UPSに設定されて る情報が表 されます。 要に応じて 切な設定値 変更してく さい。

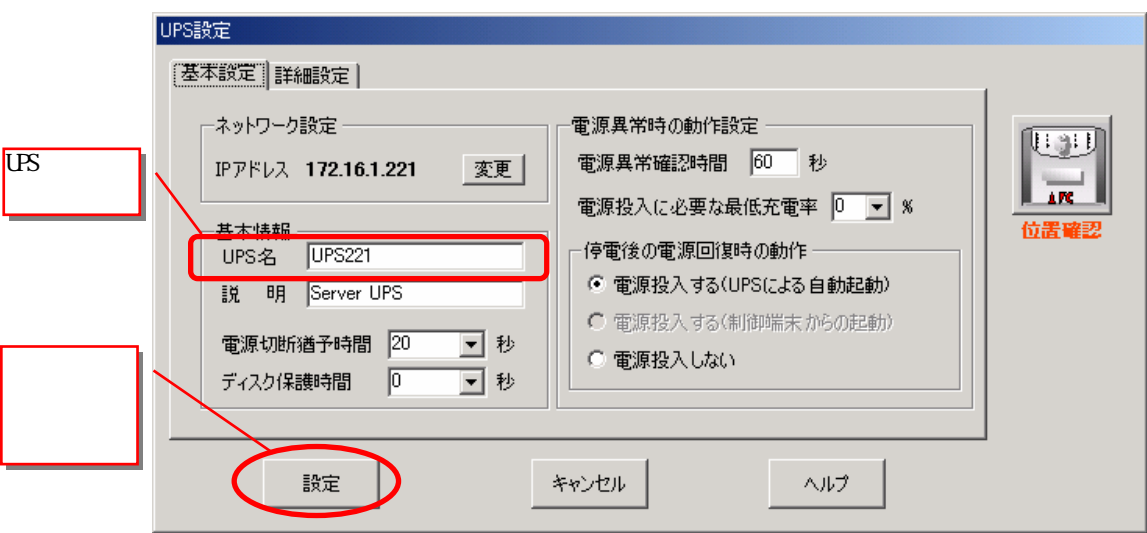

28

 $\mathbf{R} = \mathbf{R} \mathbf{R} \mathbf{R} \mathbf{R} \mathbf{R}$ 

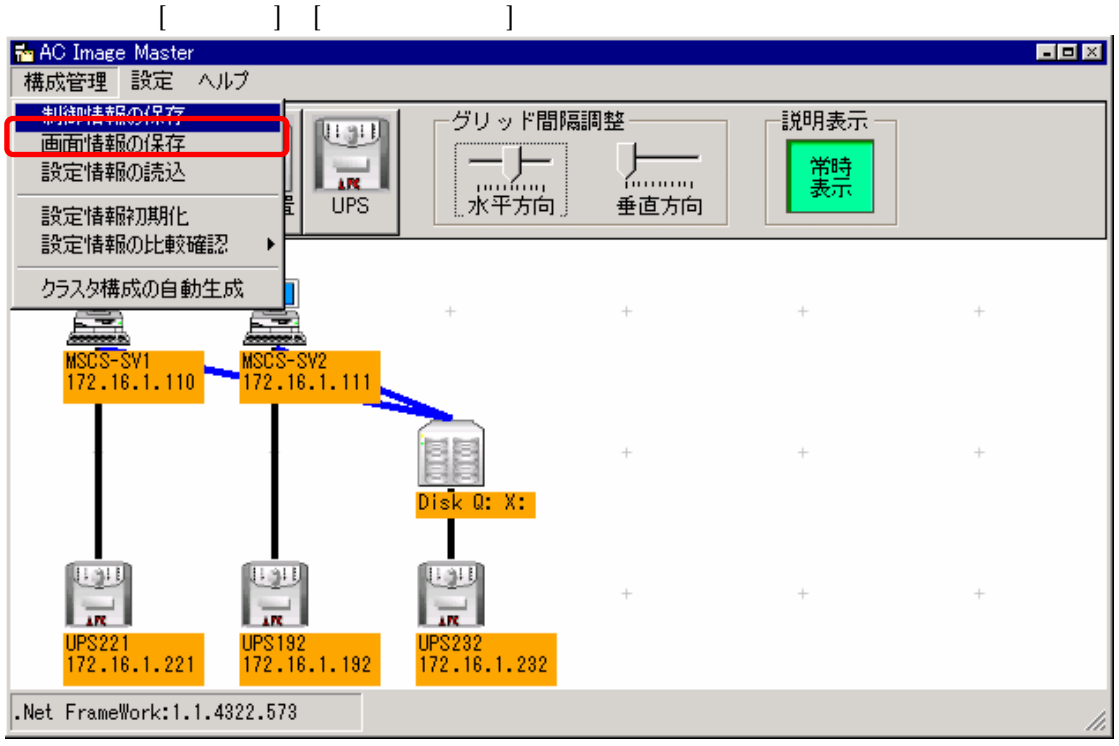

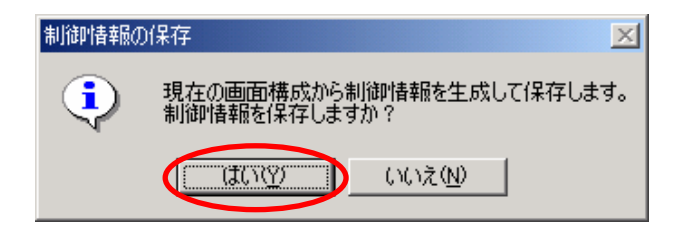

 $\overline{US}$ 

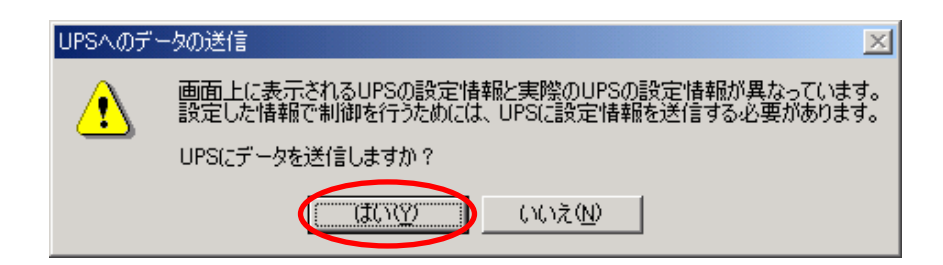

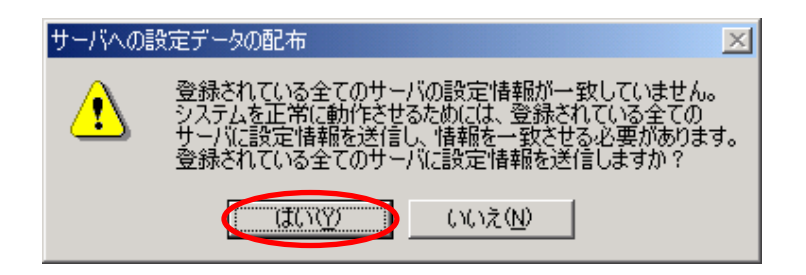

 $\overline{U}$ BS  $\overline{S}$ 

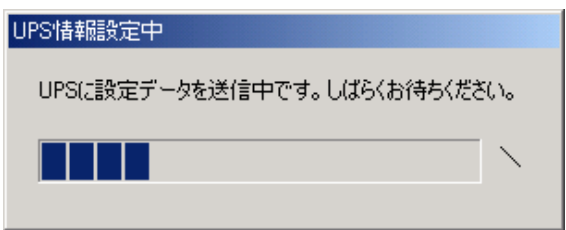

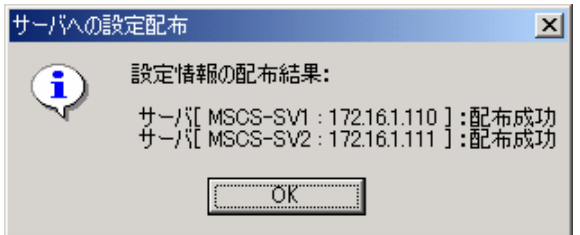

からに アイディング こうしょうかい

AC Image Muster

6.2 クラスタ連携通信用IPアドレスの設定

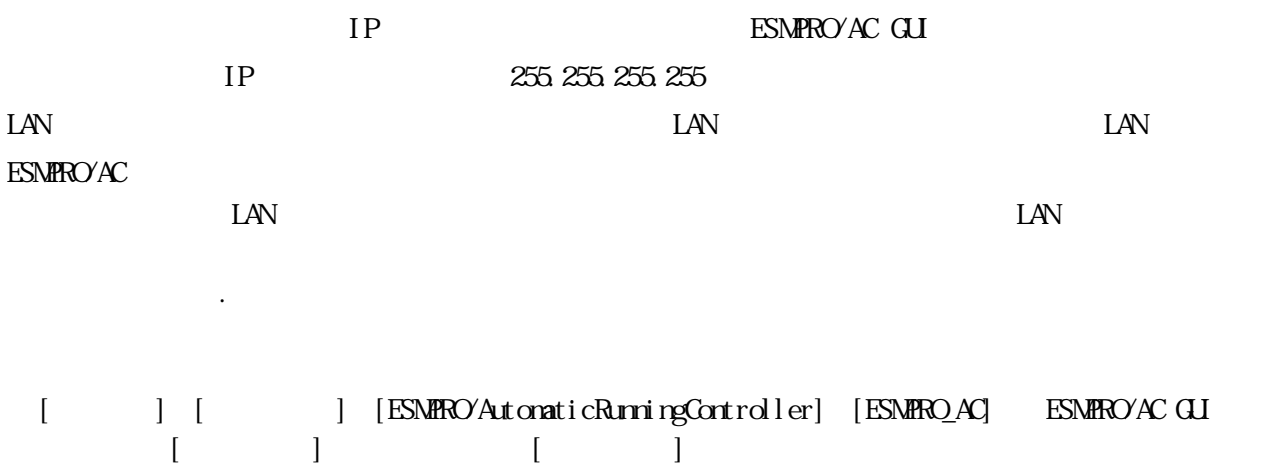

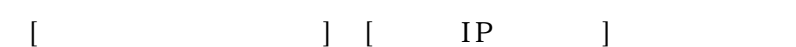

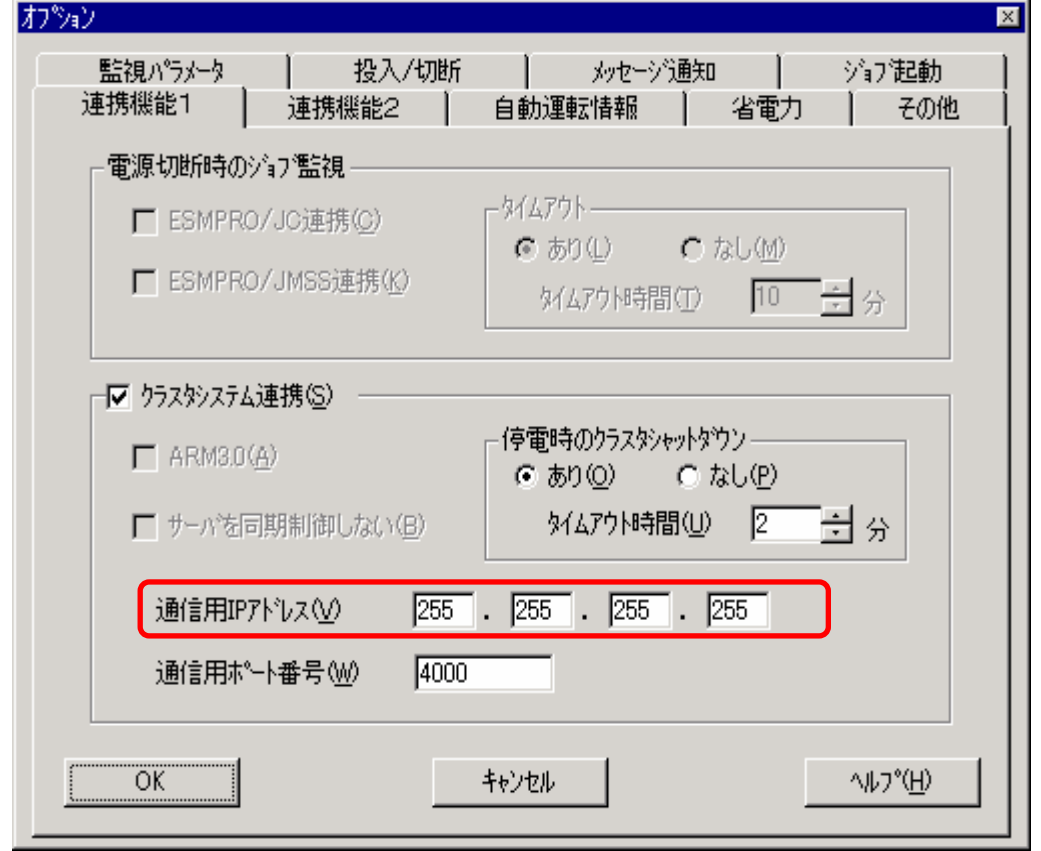

 $\alpha$  and  $\alpha$ 

ESMPRO/AC GUI

大会では、サーバを再現してください。 サーバー 7.2 動作電話 サーバー 7.2 動作電話

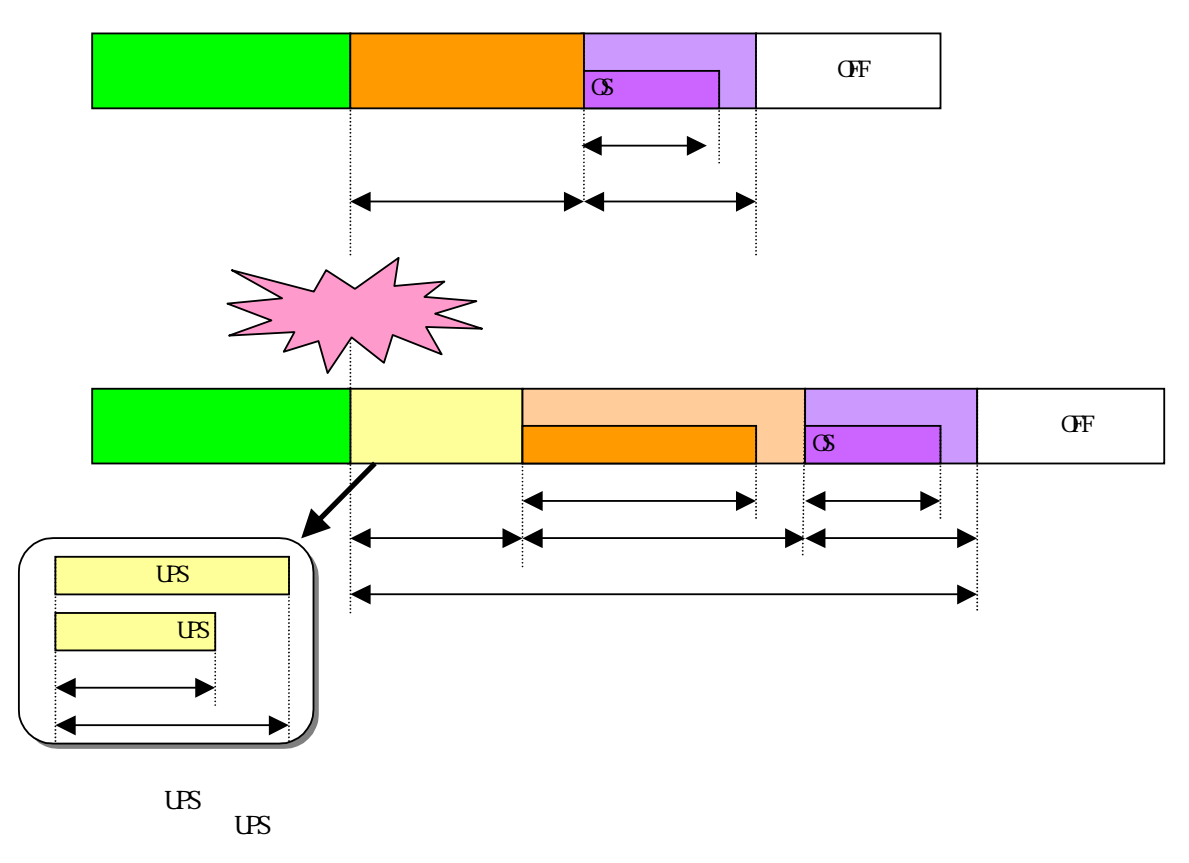

6.3 シャットダウン動作パラメータの調整

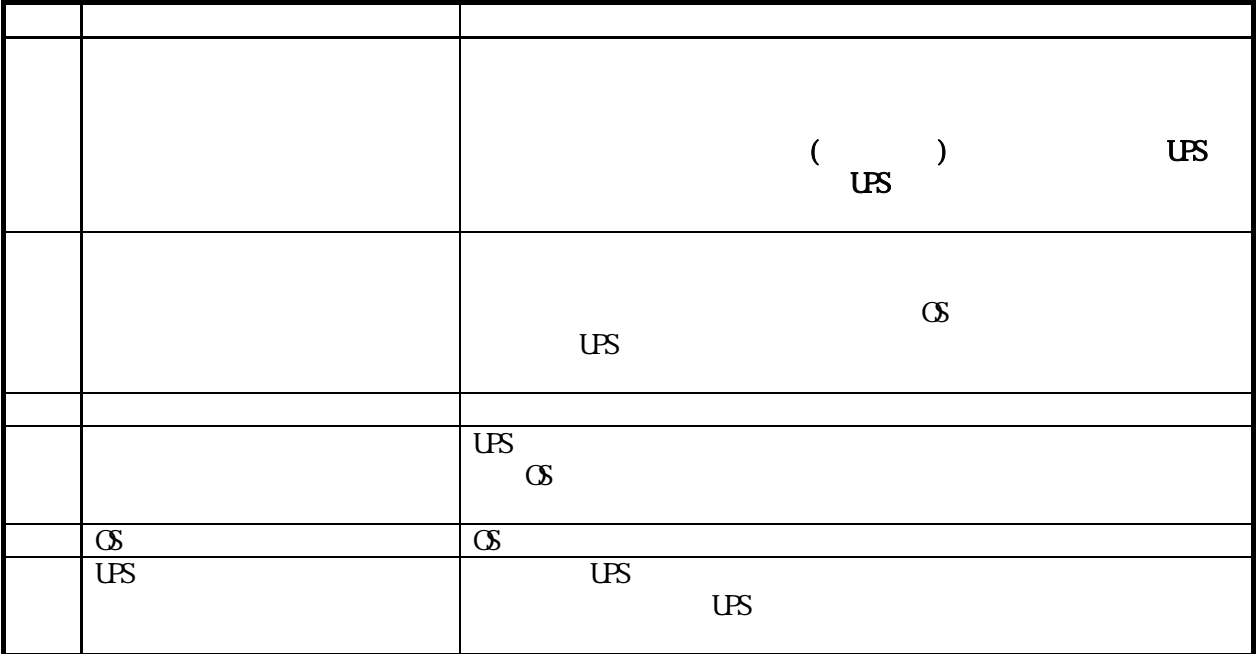

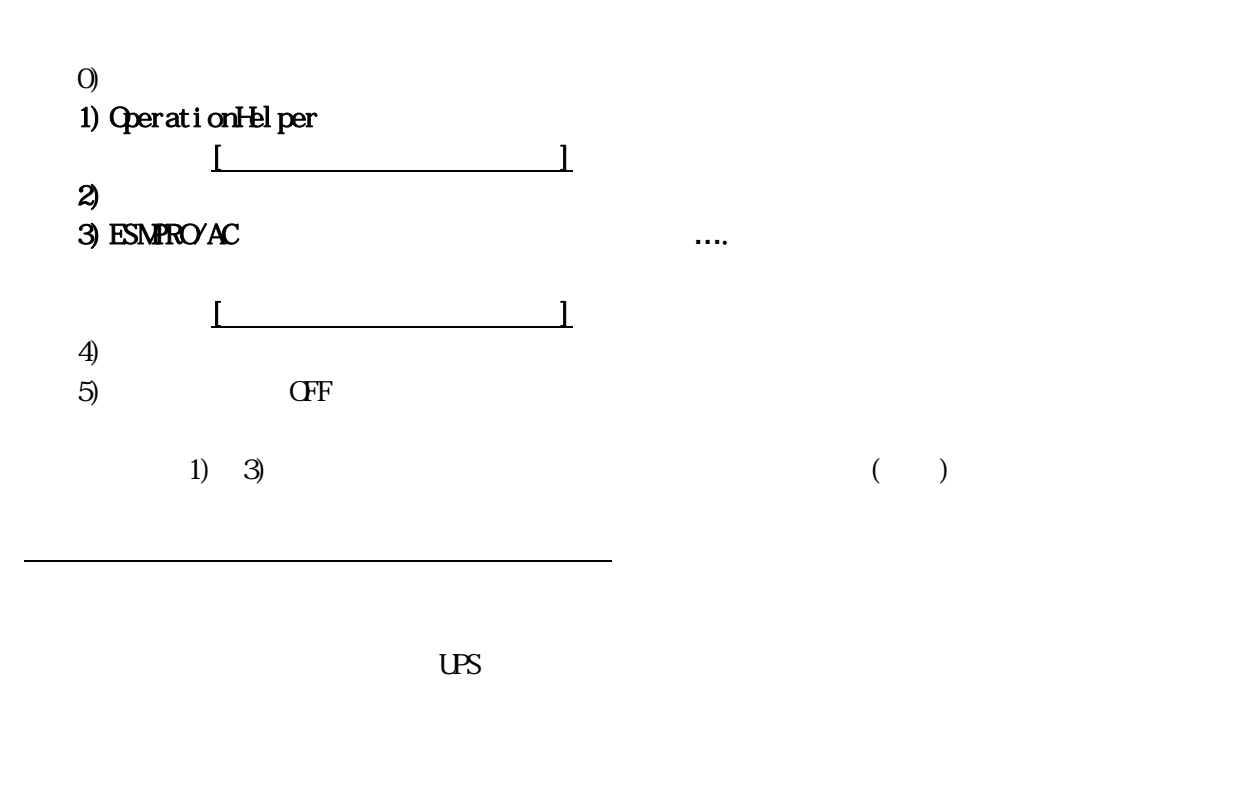

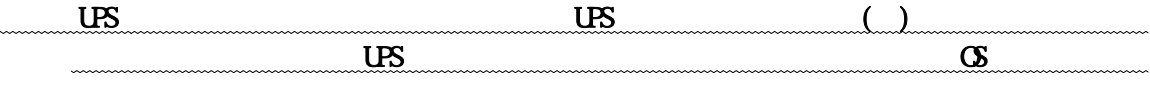

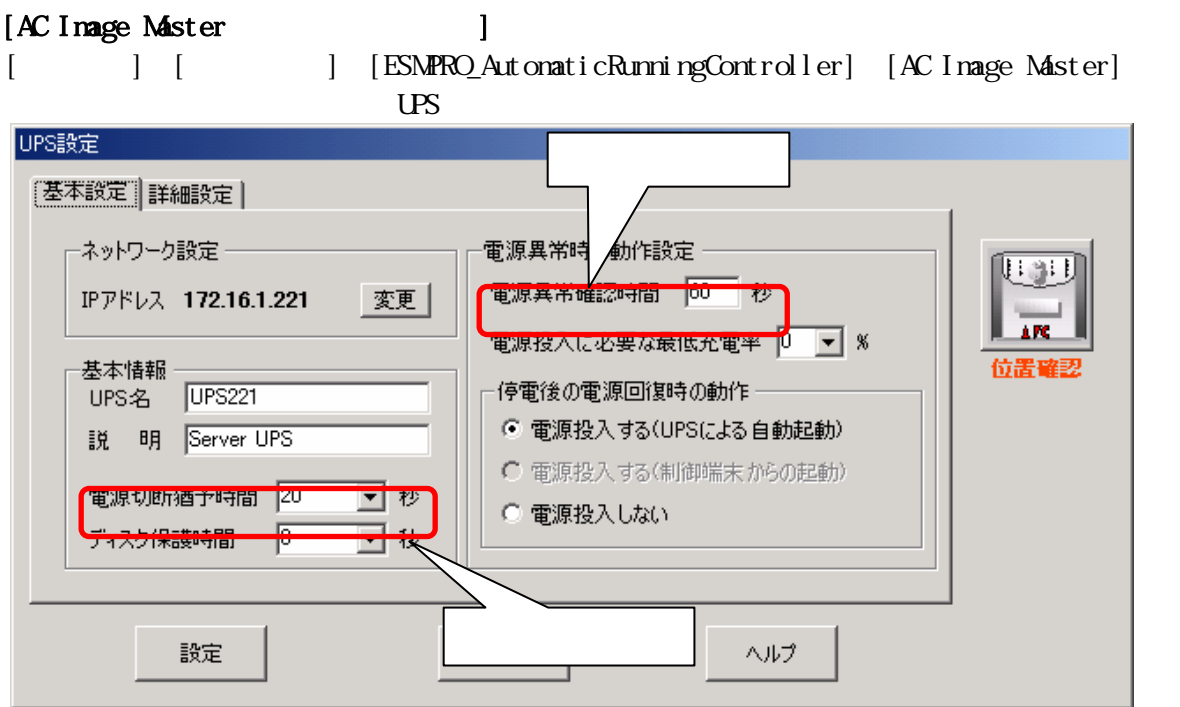

[ESMPRO/AC GUI ] ] [ESMPRO\_AutomaticRunningController] [ESMPRO\_AC]

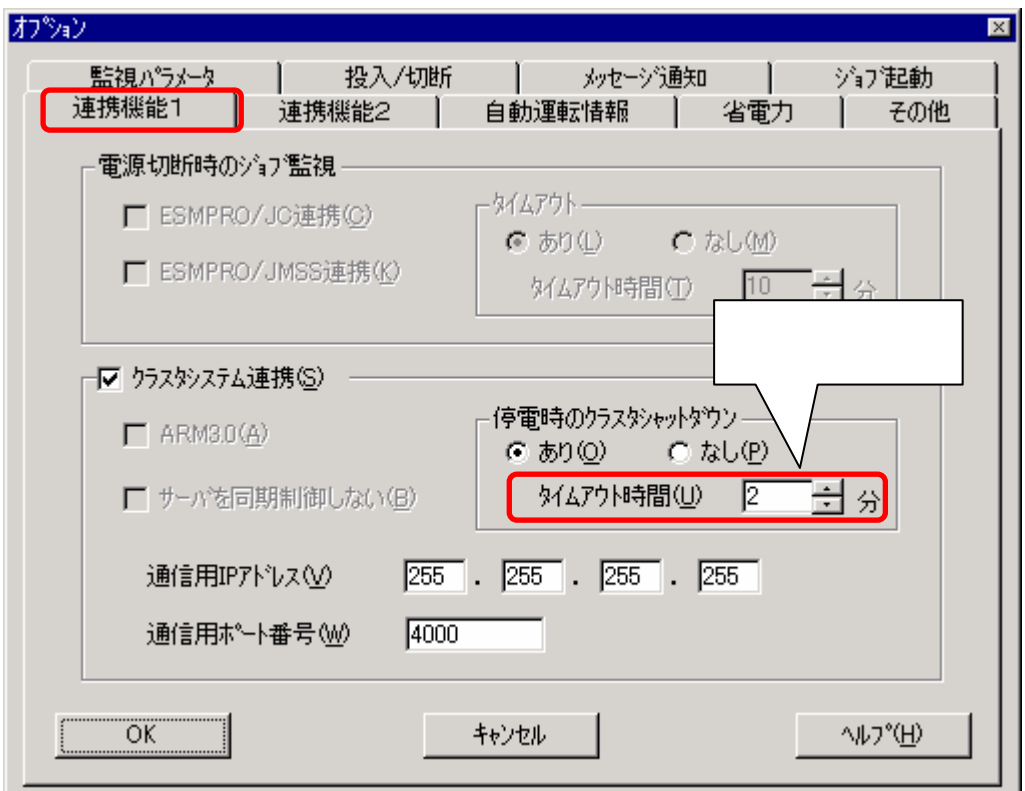

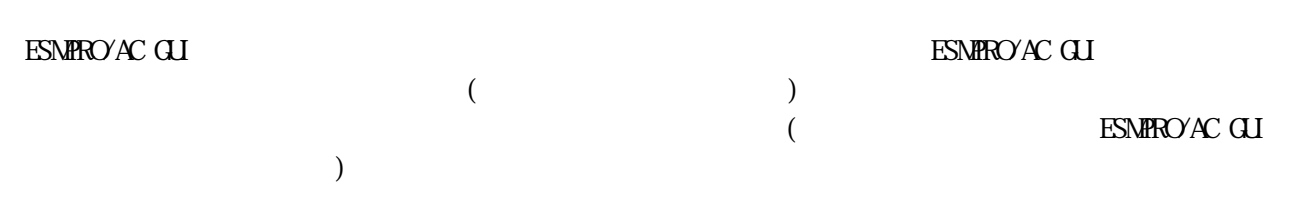

 $\mathbf{f}(\mathbf{f}(\mathbf{$ 

ESNPRO/AutomaticRunningController

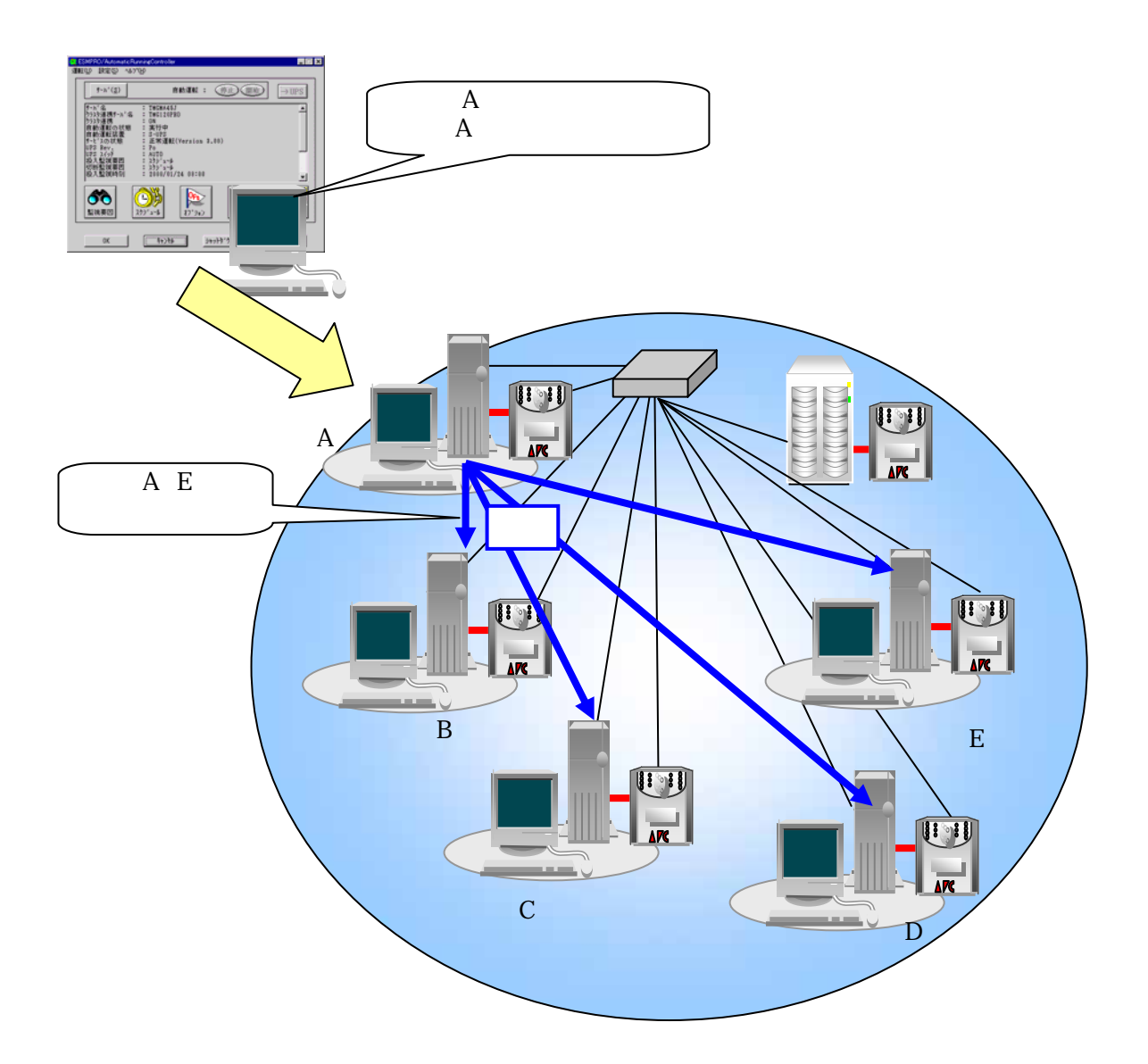

IP 172.16.134.12 255.255.0 172.16.134.255

 $\underbrace{000000}_{0000000} \underbrace{000000}_{0000000} \underbrace{000000}_{000000} \underbrace{1111111}_{<\!\!\!\cdot\;\! 10101100} \underbrace{000000}_{<\!\!\!\cdot\;\! 1111111}$ 

255 255 255.0

|10101100.00010000.10000110.00000000 <-IPアドレス サブネットマスクのアンド -------------------------------------- 10101100.00010000.10000110.11111111 <- 172.16.134.255(ブロード ャストアドレス

 $10101100 \, 00010000 \, 10000110 \, 00001100 \leq 1P$ <br> $11111111. 1111111. 11111111. 0000000 \leq 0.$ &11111111.11111111.11111111.00000000 <-サブネットマスク -------------------------------------- 10101100.00010000.10000110.00000000

 $IP$  (172.16.134.12) (255.255.255.0)

7.1 ローカルブロードキャストアドレスの算出方法

IP 172.16.134.12 255.255.0

 $IP$ 

### $(1)$  ESMPRO/AC GUI ESMPROYAC GUI

7.2 動作確認方法

### [Xabeed]→[Controller]→[Test of Test Automatic Running Controller]→[ESMPRO\_AC]

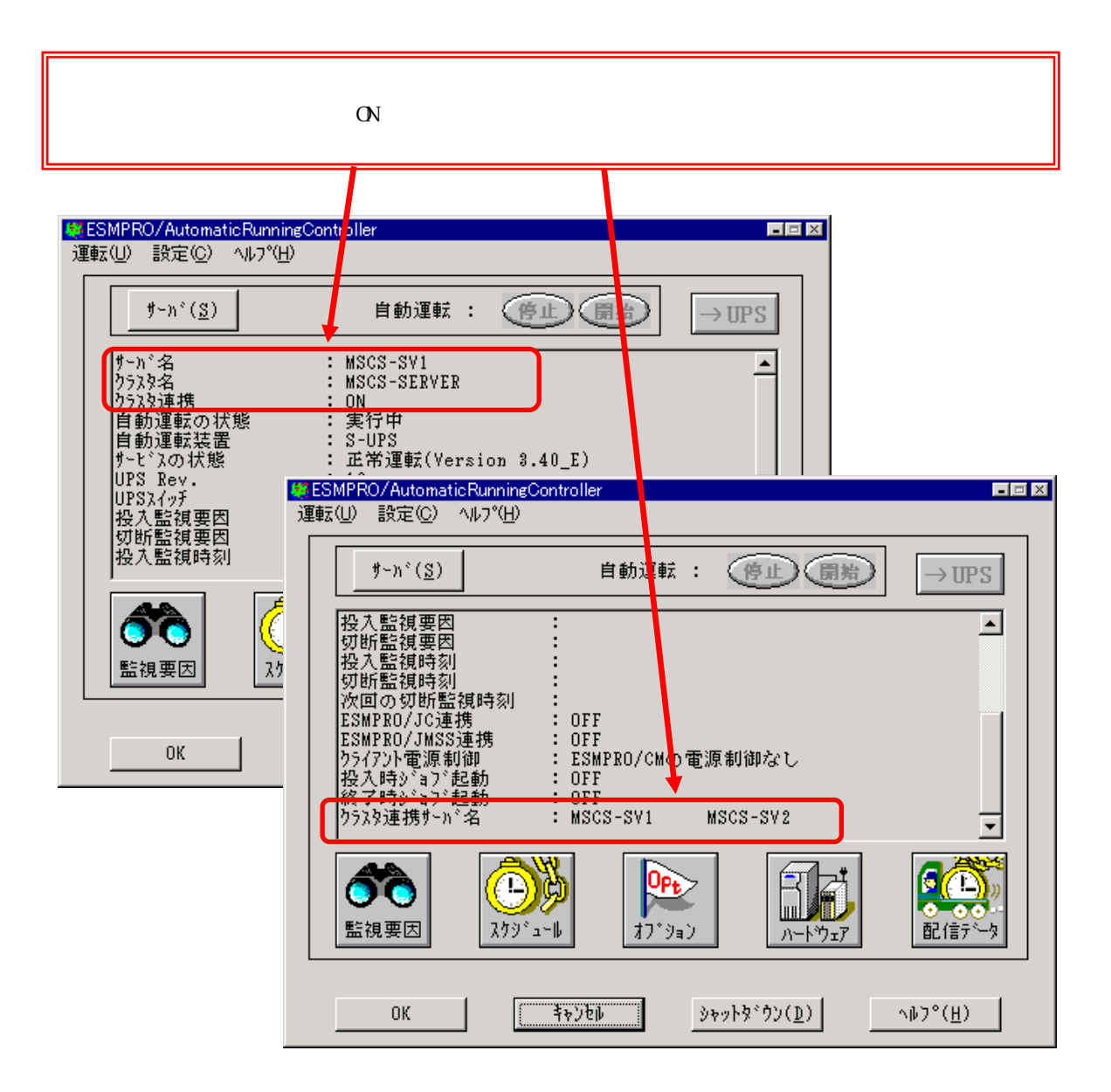

### ESMPRO/AC GUI

ESMPRO/AC GUI

ESMPRO/AC GUI

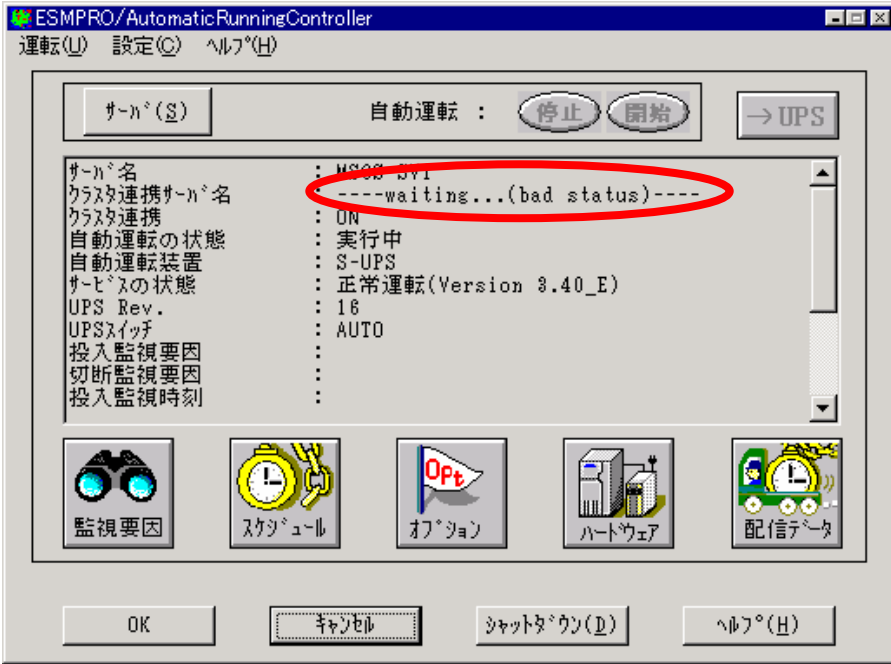

 $(2)$  AC Management Console(AMC)

 $AC$  UPS  $C$ 

[ ] [ [ BSMPRO\_AutomaticRunningController] [AC Management Console]

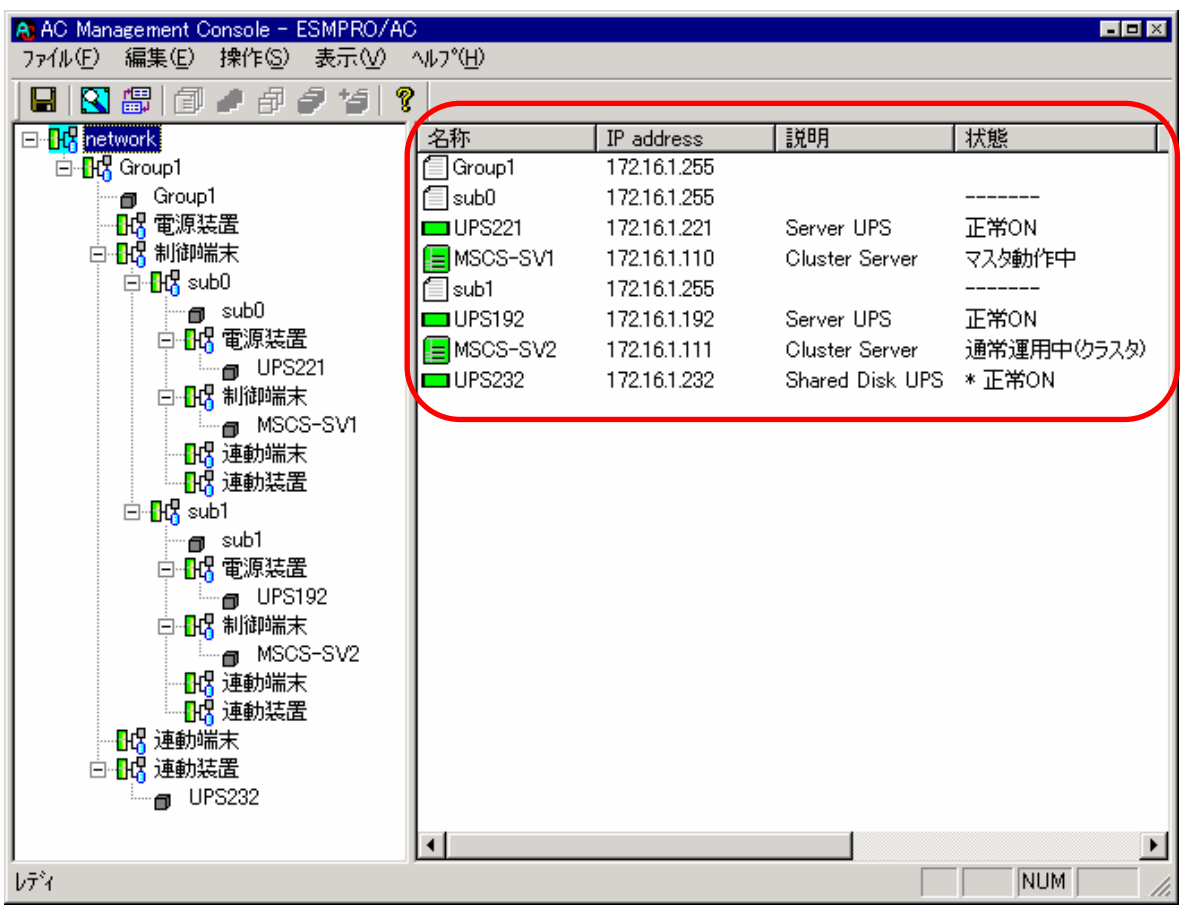

(1)  $ESMRO/Aut$  oratic RunningController  $ESMRO/AC$  Enterprise  $ESMRO/AC$  MSCS

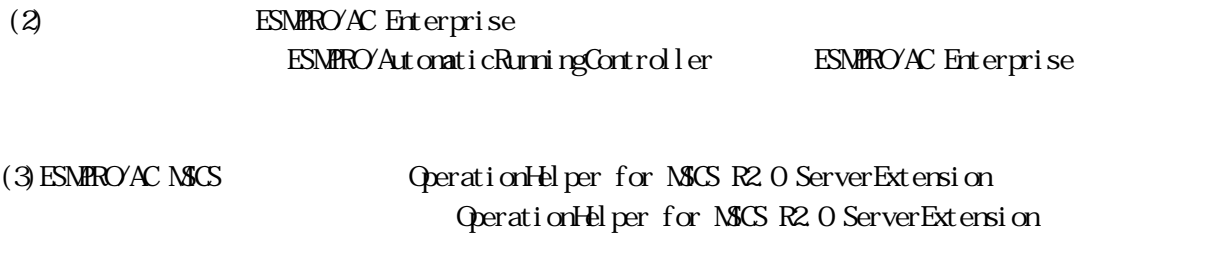

 $(4)$  AC Image Master

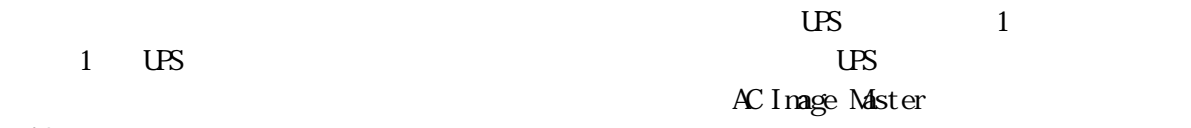

AC Image Master